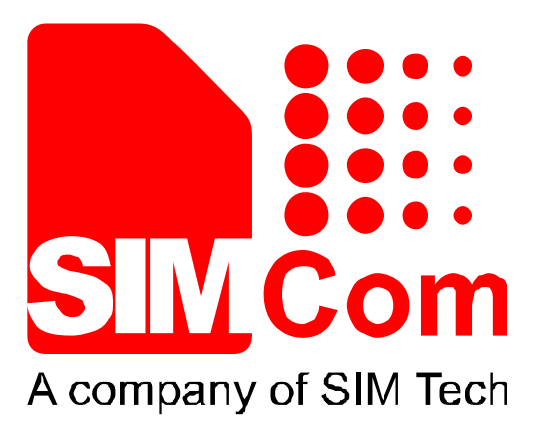

# SIM5360A\_User\_Manual\_V1.03

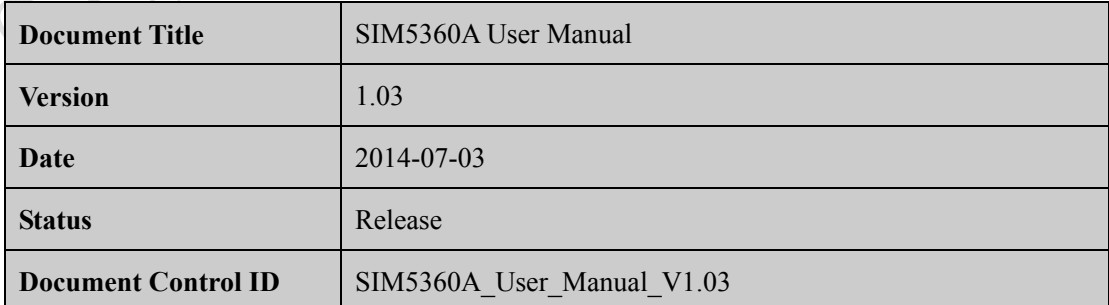

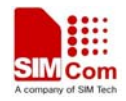

#### **Compliance Information**

FCC Compliance Statement: This device complies with Part 15 of the FCC Rules . Operation is subject to the following two conditions: 1. This device may not cause harmful interference, and 2. This device must accept any interference received, including interference that may cause undesired operation. This device must accept any interference received, including interference that may cause undesired operation. Product that is a radio transmitter is labeled with FCC ID.

#### **FCC Caution**

(1)Exposure to Radio Frequency Radiation. This equipment must be installed and operated in accordance with provided instructions and the antenna(s) used for this transmitter must be installed to provide a separation distance of at least 20 cm from all persons and must not be collocated or operating in conjunction with any other antenna or transmitter. End-users and installers must be provided with antenna installation instructions and transmitter operating conditions for satisfying RF exposure compliance.

(2) Any changes or modifications not expressly approved by the grantee of this device could void the user's authority to operate the equipment.

(3) This Transmitter must not be co-located or operating in conjunction with any other antenna or transmitter.

(4) Changes or modifications to this unit not expressly approved by the party responsible for compliance could void the user authority to operate the equipment.

(5) the modules FCC ID is not visible when installed in the host, or

(6) if the host is marketed so that end users do not have straight forward commonly used methods for access to remove the module so that the FCC ID of the module is visible; then an additional permanent label referring to the enclosed module: Contains Transmitter Module FCC ID: UDV-SIM5360A or Contains FCC ID: UDV-SIM5360A must be used.

#### **IC Notice**

This device complies with Industry Canada license-exempt RSS standard(s). Operation is subject to the following two conditions: this device may not cause interference, and this device must accept any interference, including interference that may cause undesired operation of the device.

Le présent appareil est conforme aux CNR d'Industrie Canada applicables aux appareils radio exempts de licence. L'exploitation est autorisée aux deux conditions suivantes: l'appareil ne doit pas produire de brouillage, et l'utilisateur de l'appareil doit accepter tout brouillage radioélectrique subi, même si le brouillage est susceptible d'en

This Class B digital apparatus complies with Canadian ICES-003.

Cet appareil numérique de la classe B est conforme à la norme NMB-003 du Canada.

#### **General Notes**

SIMCom offers this information as a service to its customers, to support application and engineering efforts that use the products designed by SIMCom. The information provided is based upon requirements specifically provided to SIMCom by the customers. SIMCom has not undertaken any independent search for additional relevant information, including any information that may be in the customer's possession. Furthermore, system validation of this product designed by SIMCom within a larger electronic system remains the responsibility of the customer or the customer's system integrator. All specifications supplied herein are subject to change.

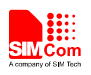

#### **Copyright**

This document contains proprietary technical information which is the property of SIMCom Limited, copying of this document and giving it to others and the using or communication of the contents thereof, are forbidden without express authority. Offenders are liable to the payment of damages. All rights reserved in the event of grant of a patent or the registration of a utility model or design. All specification supplied herein are subject to change without notice at any time.

*Copyright © Shanghai SIMCom Wireless Solutions Ltd. 2014* 

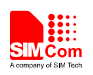

# **Contents**

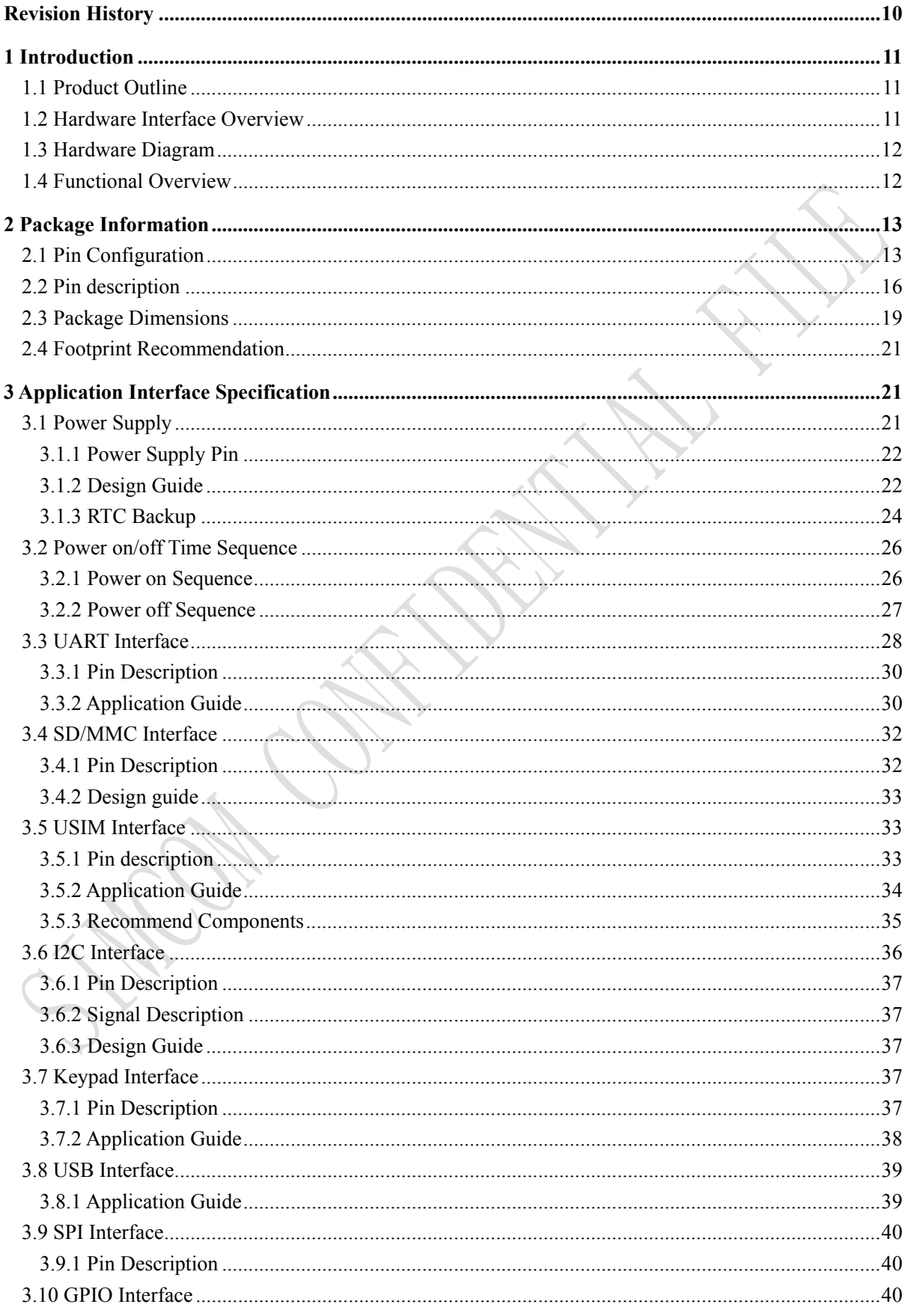

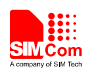

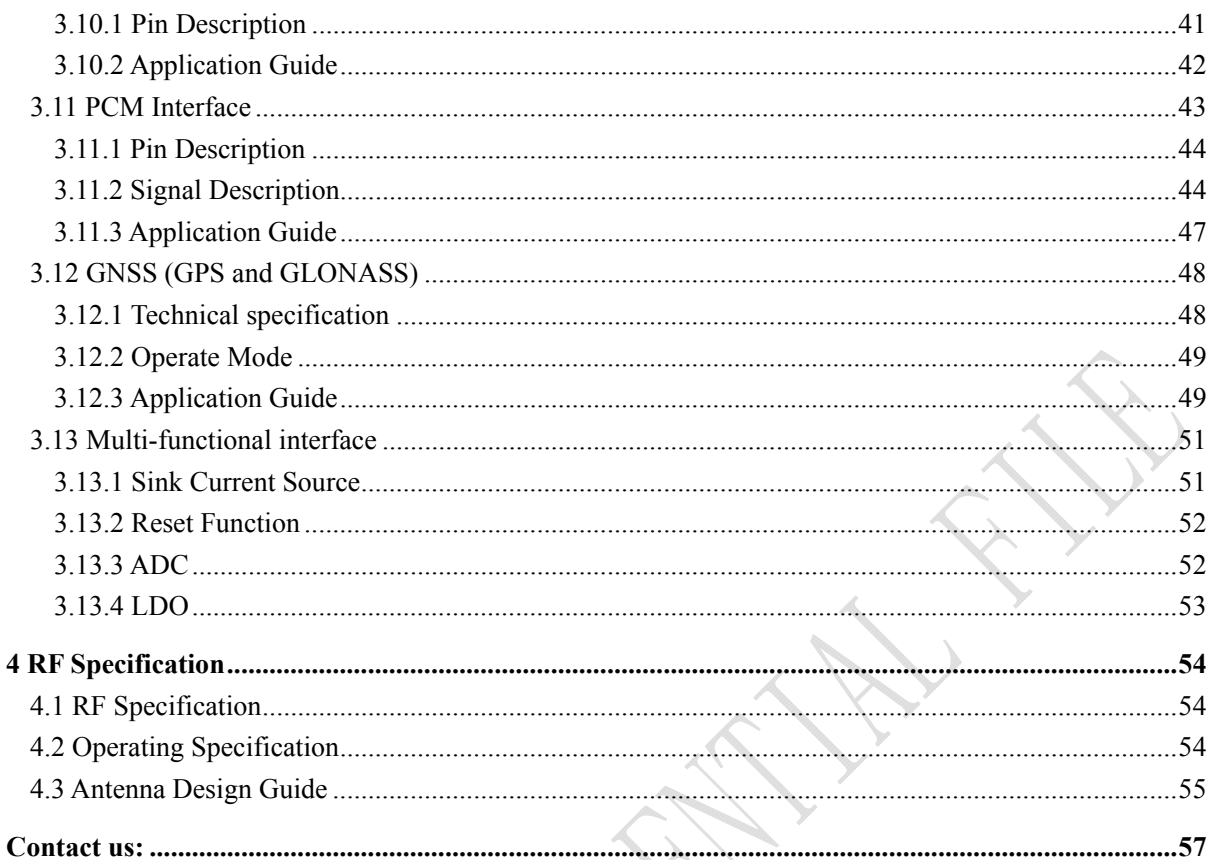

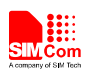

# **Table Index**

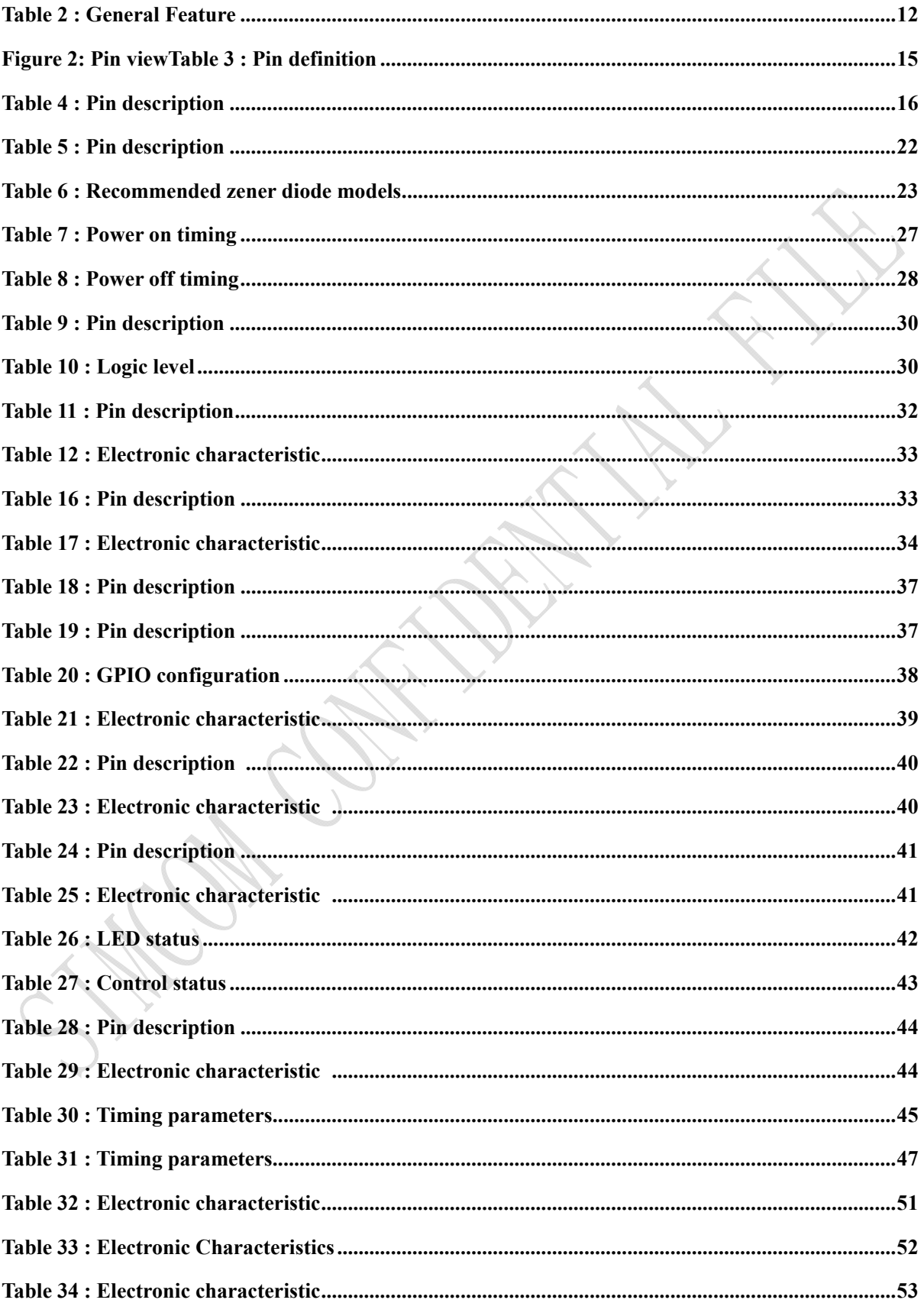

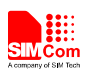

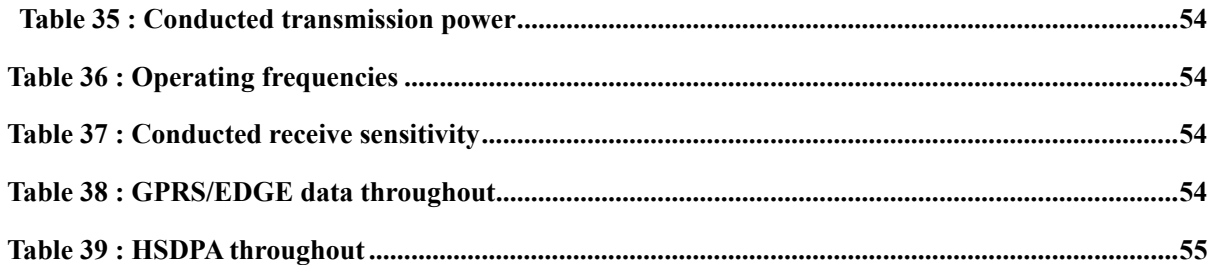

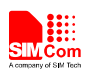

# **Figure Index**

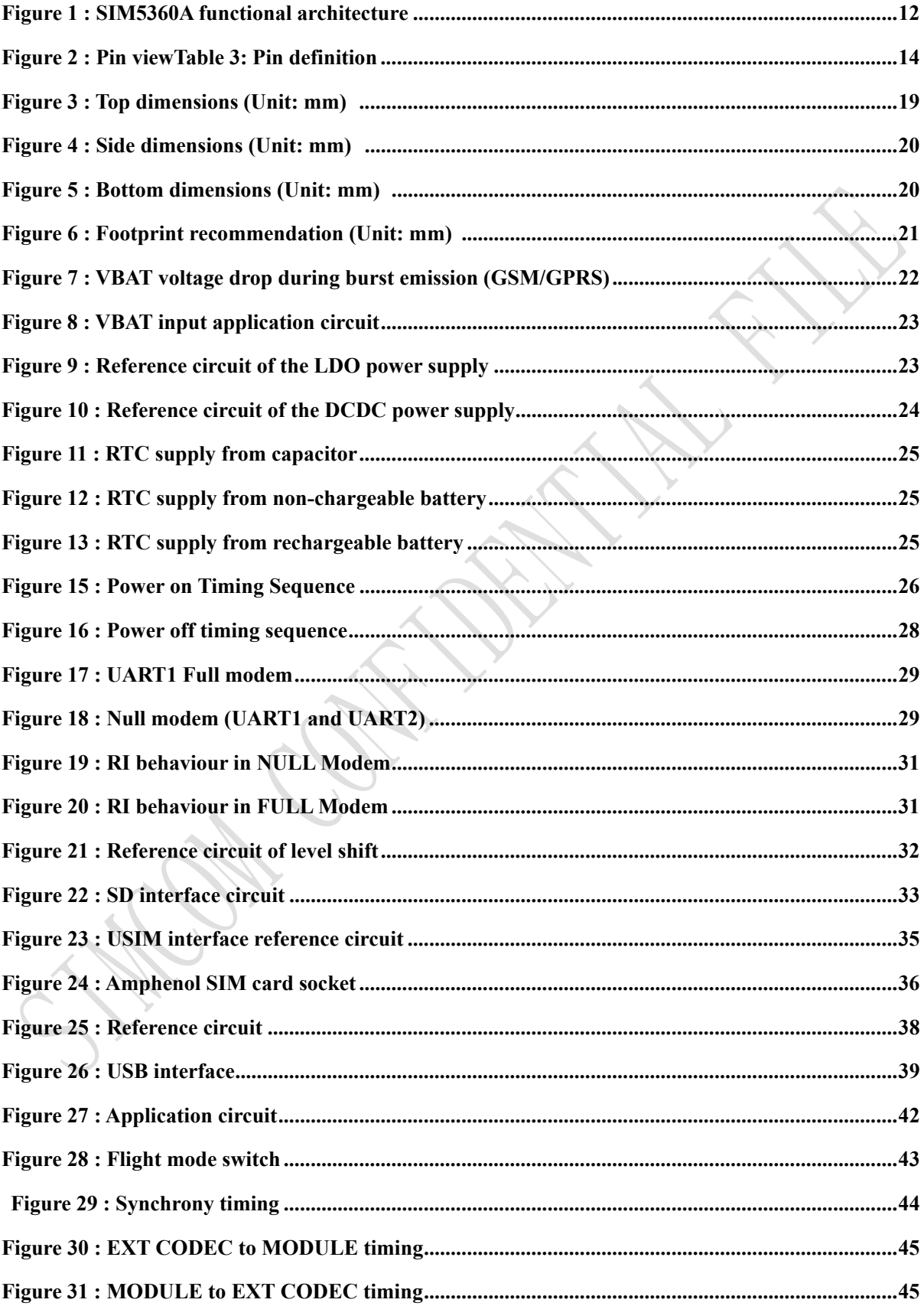

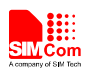

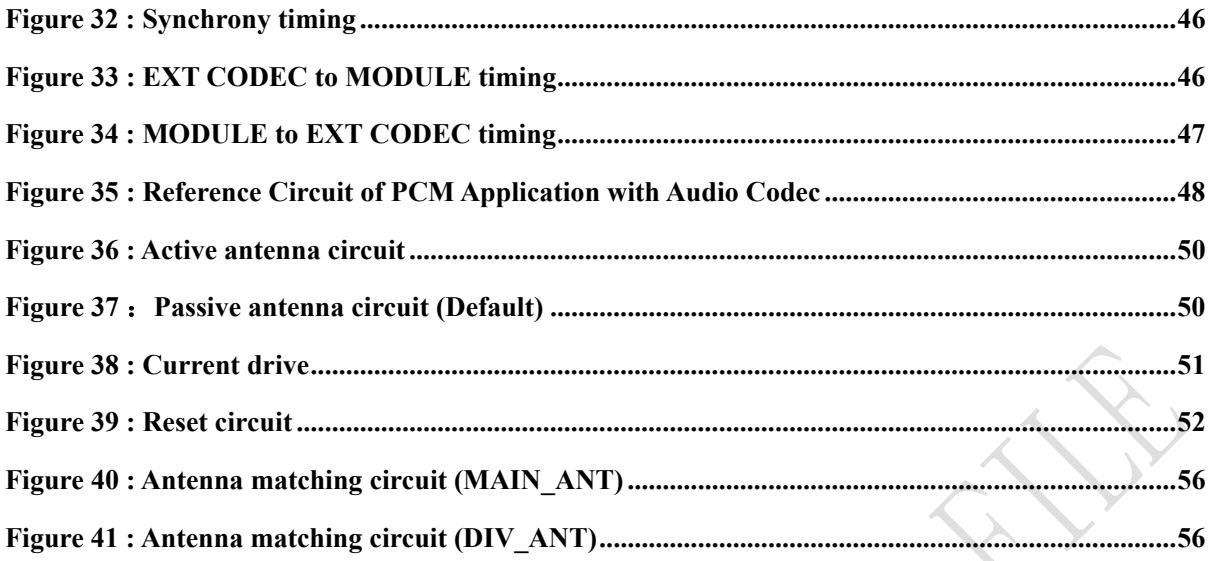

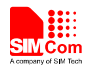

# **Revision History**

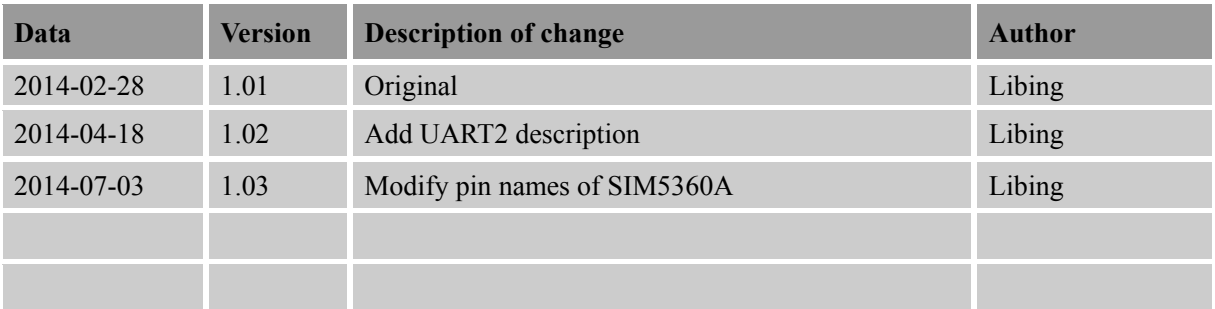

**SIM5360A\_User\_Manual\_V1.03** 10 **2014-07-03** 

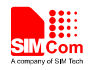

# **1 Introduction**

This document describes electronic specifications, RF specifications, function interface, mechanical characteristic and testing conclusions of the SIMCom SIM5360A module. With the help of this document and other SIM5360A software application notes, user guides, users can quickly understand and use SIM5360A module to design and develop applications quickly.

#### **1.1 Product Outline**

Designed for global market, SIM5360A is a quad-band GSM/GPRS/EDGE and dual-band UMTS /HSPA+ that works on frequencies of GSM 850MHz, EGSM 900 MHz, DCS 1800 MHz, PCS 1900MHz and WCDMA 1900/850 MHz.

With a tiny configuration of  $30*30*2.9$  mm and integrated functions, SIM5360A can meet almost any space requirement in users' application, such as Smart phone, PDA phone, industrial handhelds, machine-to-machine, vehicle applications, etc..

There are 82 pins on SIM5360, which provide most application interfaces for customers' board.

#### **1.2 Hardware Interface Overview**

Sub-interfaces are described in detail in the next chapter, which includes:

- **Power Supply**
- **USB Interface**
- **UART Interface**
- **SD card Interfaces**
- **SIM Interface**
- **GPIO**
- **ADC**
- **LDO Power Output**
- **Current Sink Source**
- **PCM Interface**
- **Keypad Interface**
- **SPI Interface**
- **RTC**

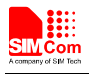

#### ● **I2C Interface**

#### **1.3 Hardware Diagram**

The global architecture of the SIM5360A Embedded module is described in the figure below.

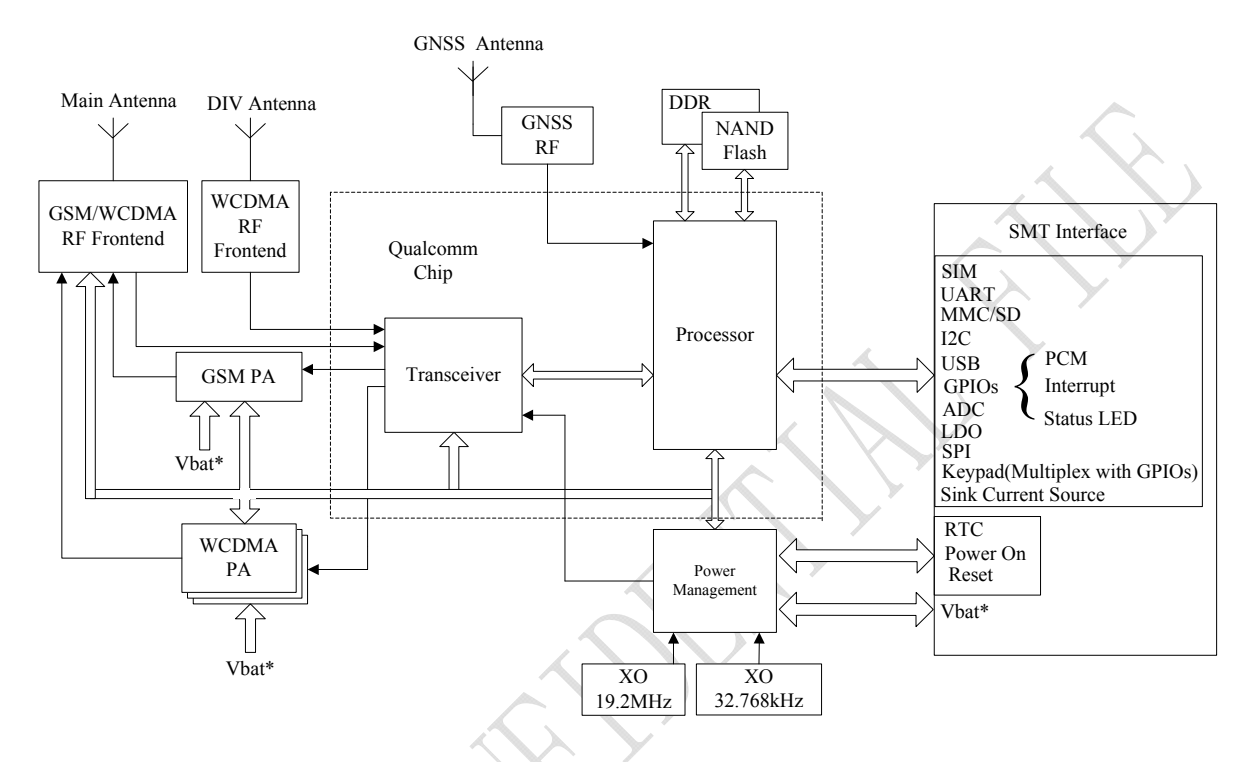

**Figure 1: SIM5360A functional architecture** 

### **1.4 Functional Overview**

#### **Table 1: General Feature**

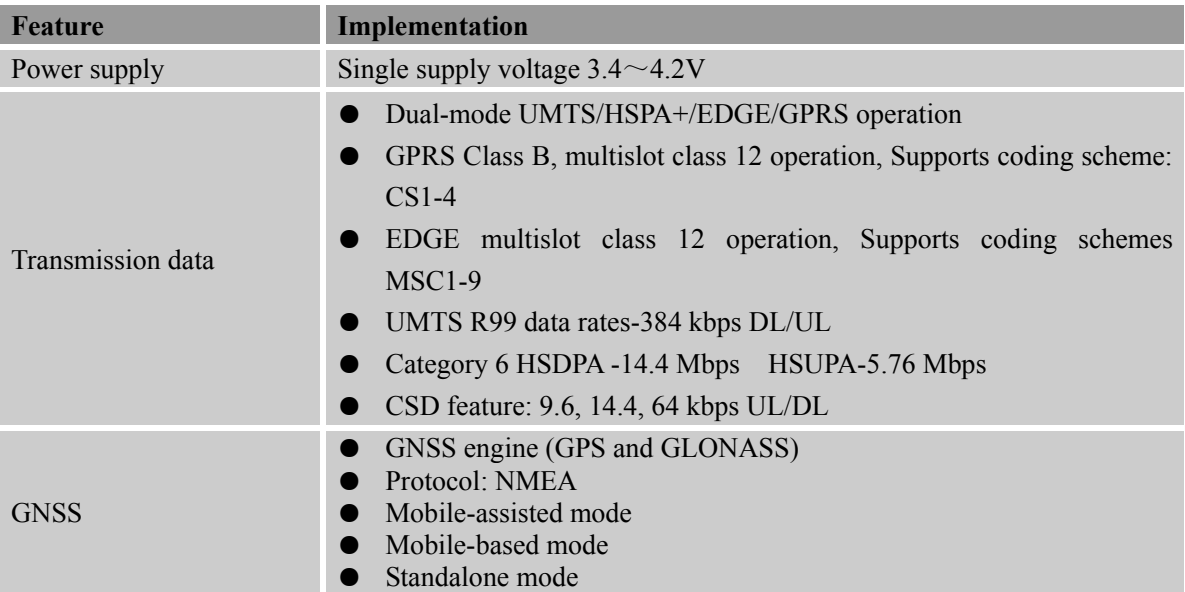

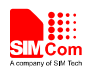

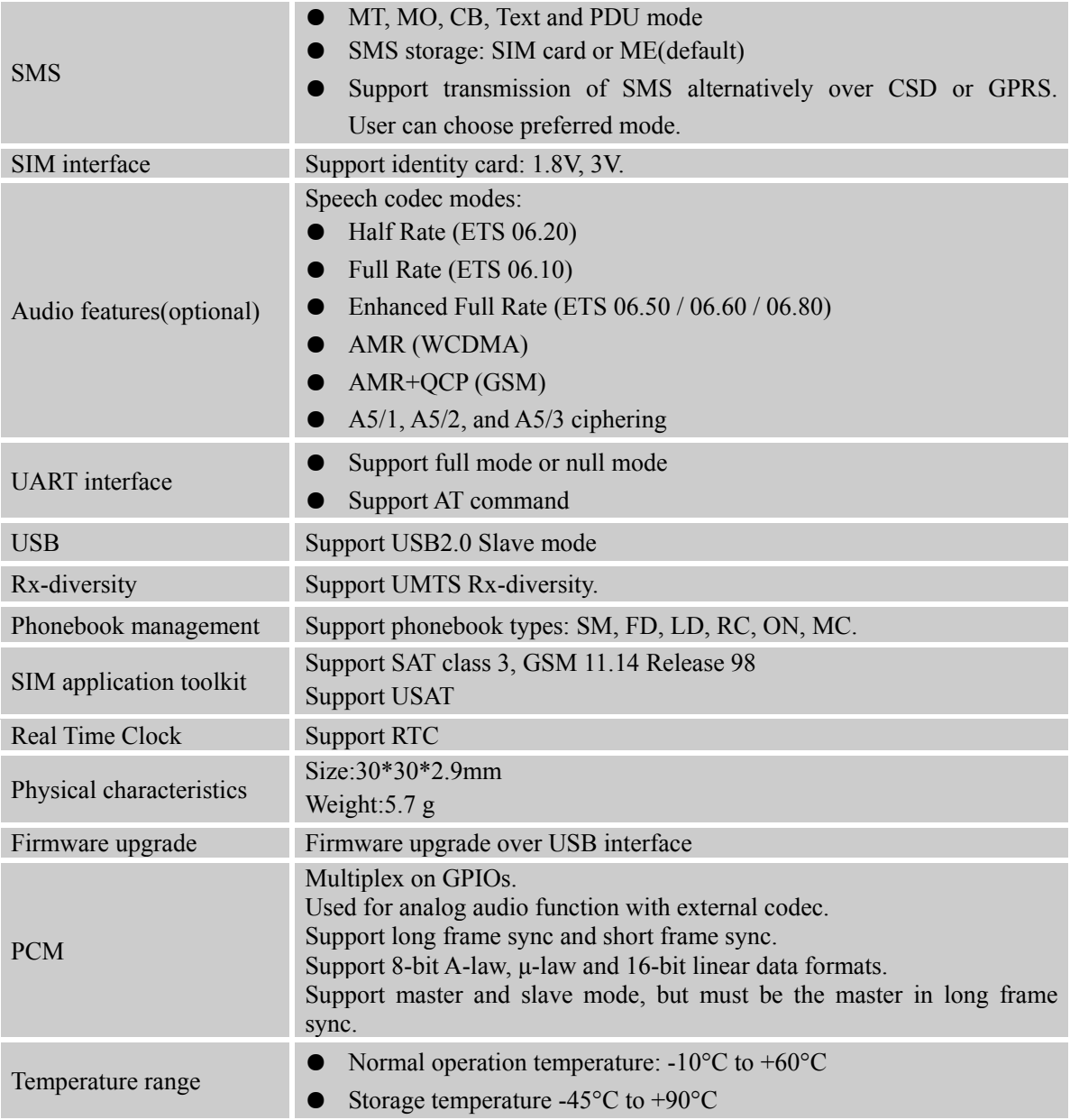

# **2 Package Information**

# **2.1 Pin Configuration**

All hardware interfaces which connect SIM5360A to customers' application platform are through 82 pins pads (Metal half hole). Figure 2 is SIM5360A outline diagram.

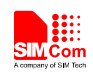

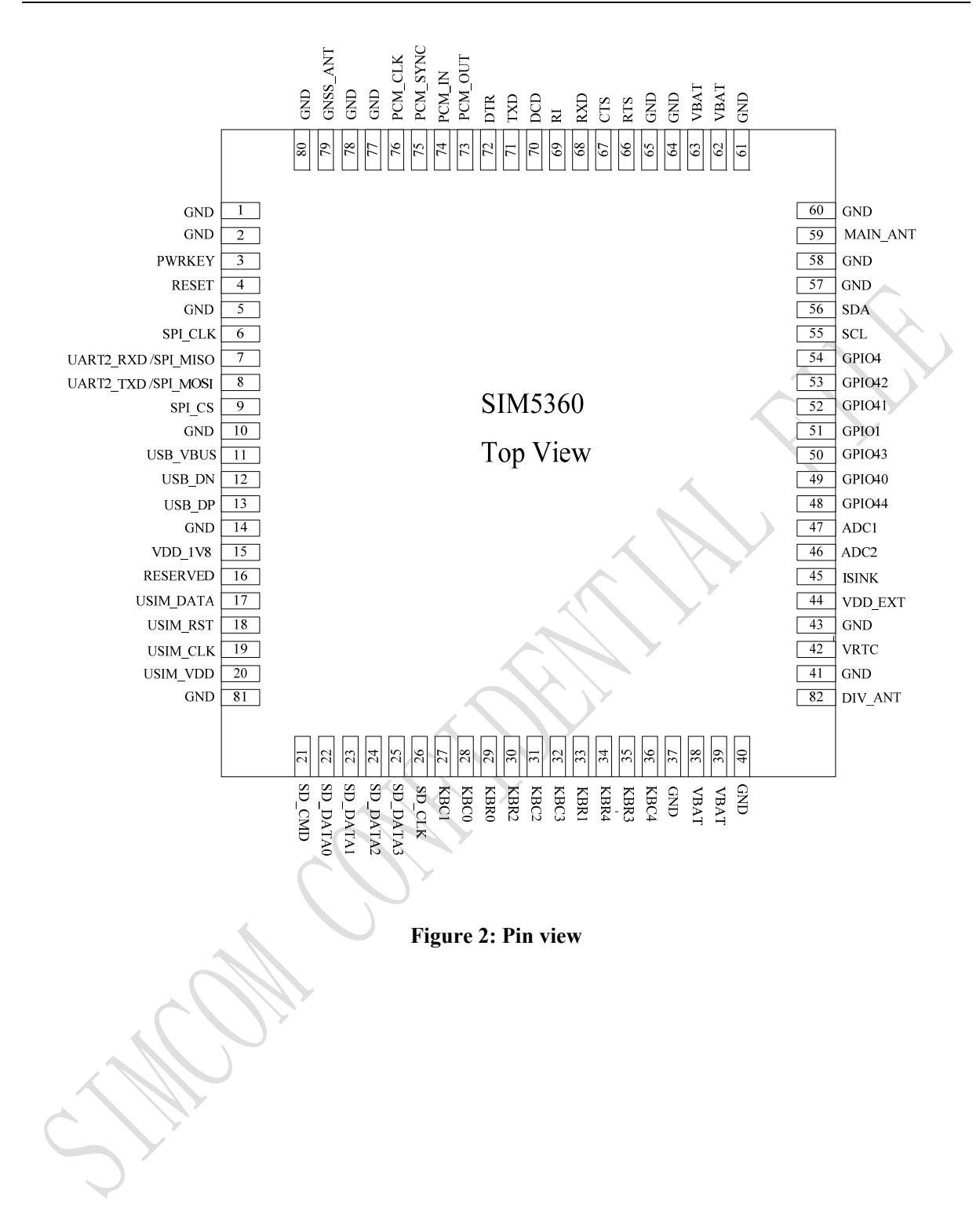

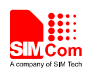

#### **Table 2: Pin definition**

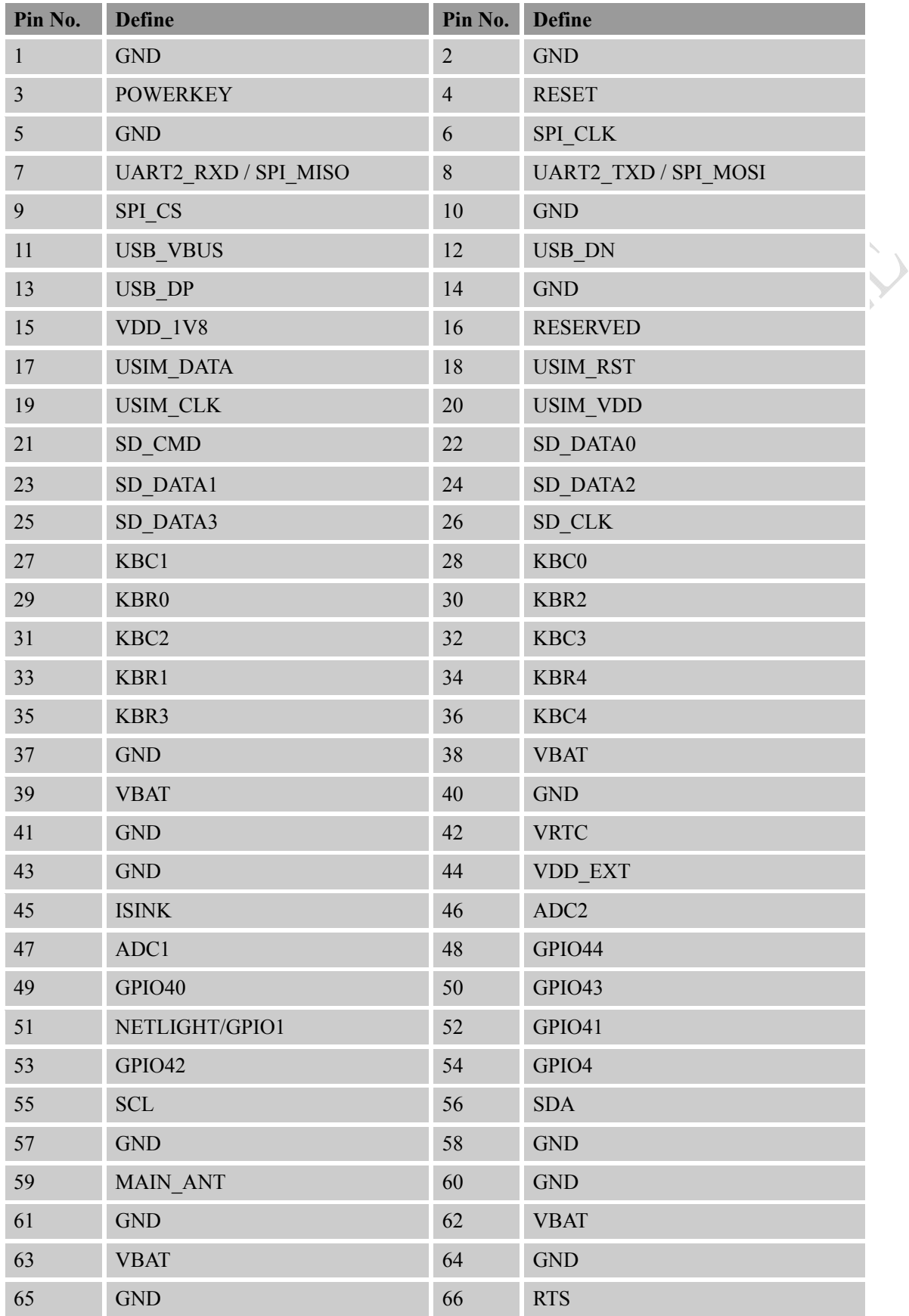

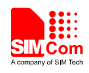

#### **Smart Machine Smart Decision**

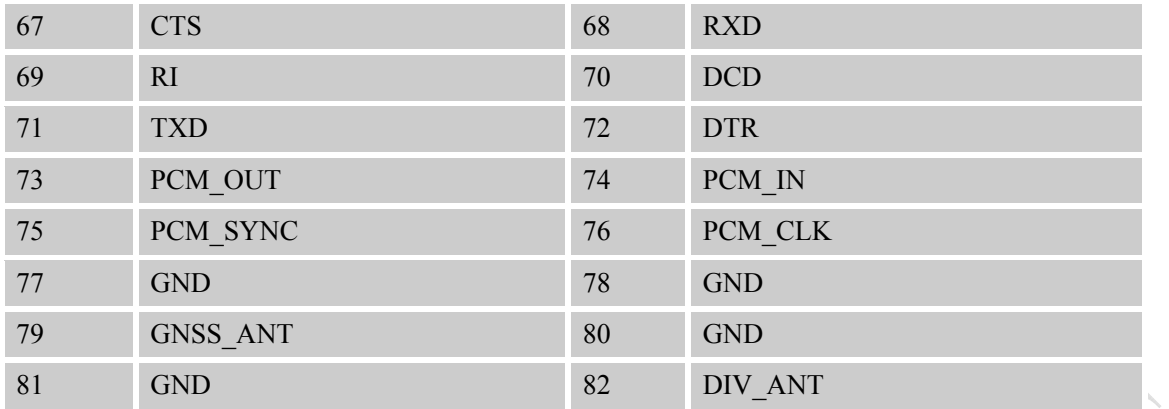

# **2.2 Pin description**

#### **IO Parameters Definition**

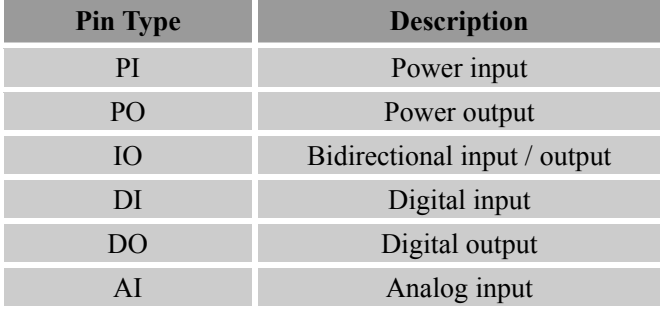

# **Table 3: Pin description**

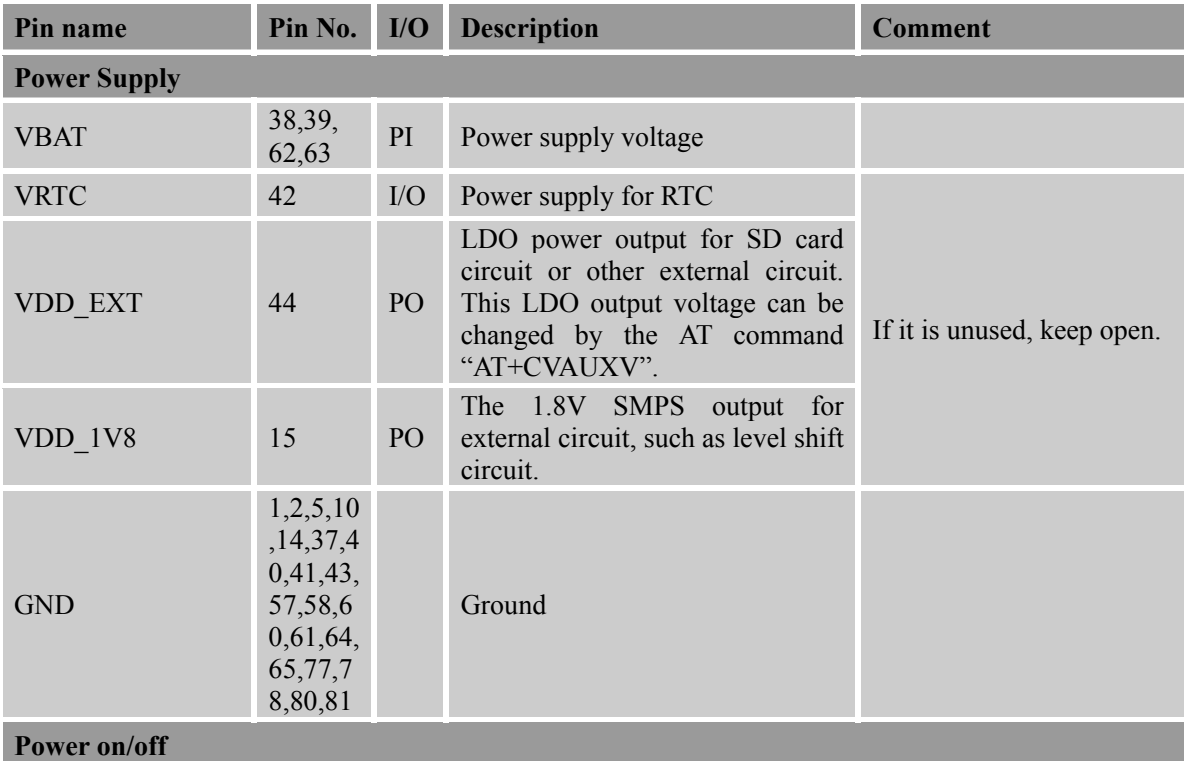

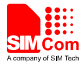

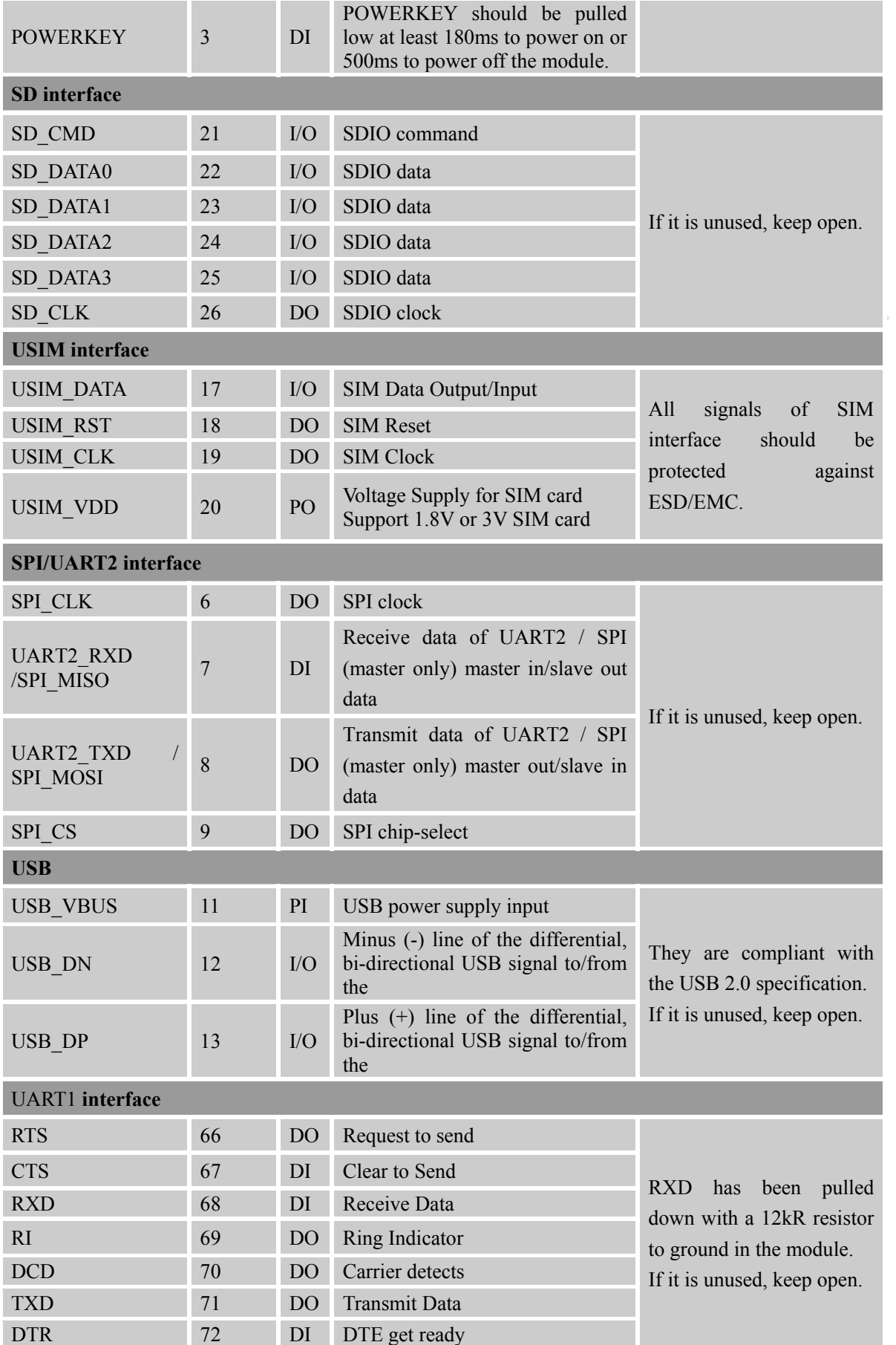

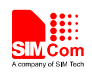

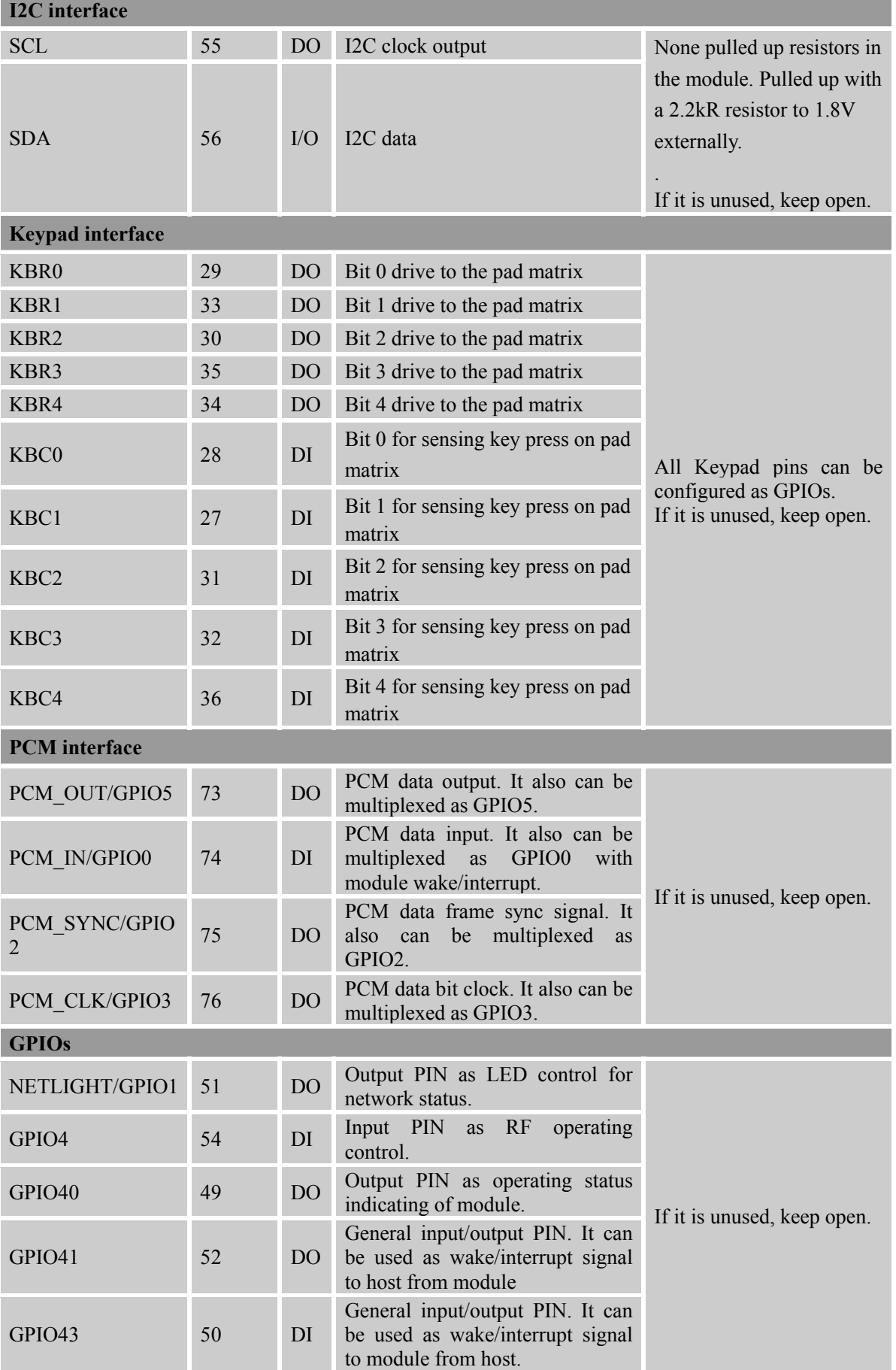

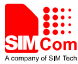

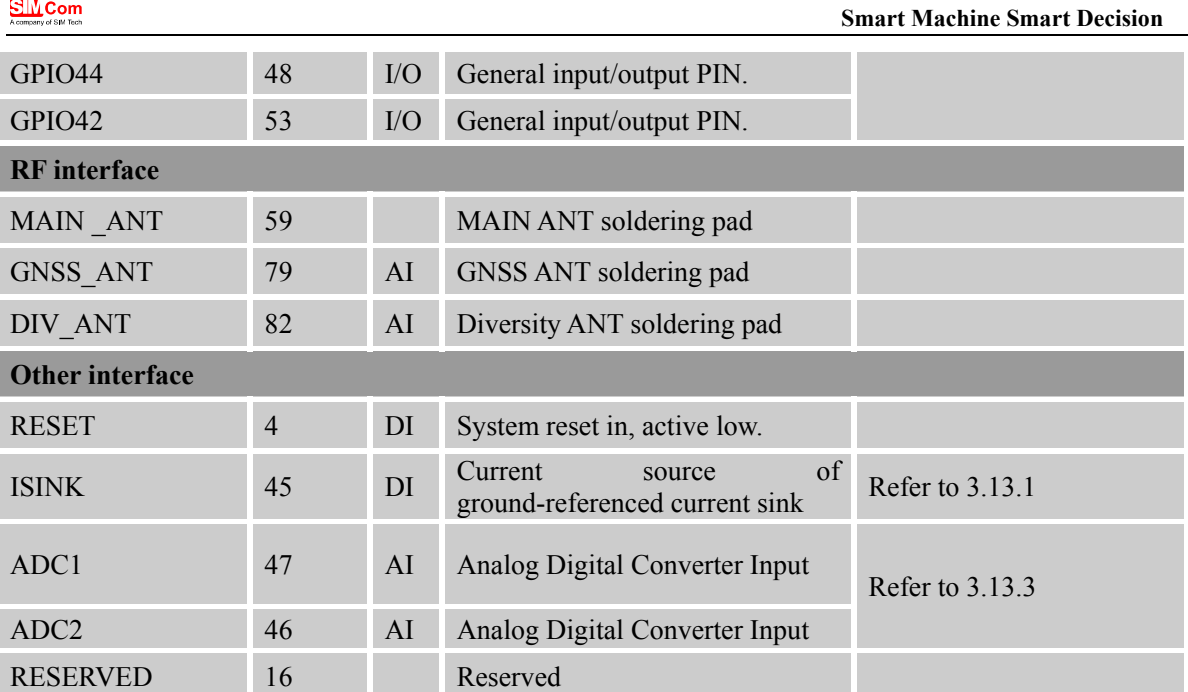

# **2.3 Package Dimensions**

The following figure shows mechanical dimensions of SIM5360.

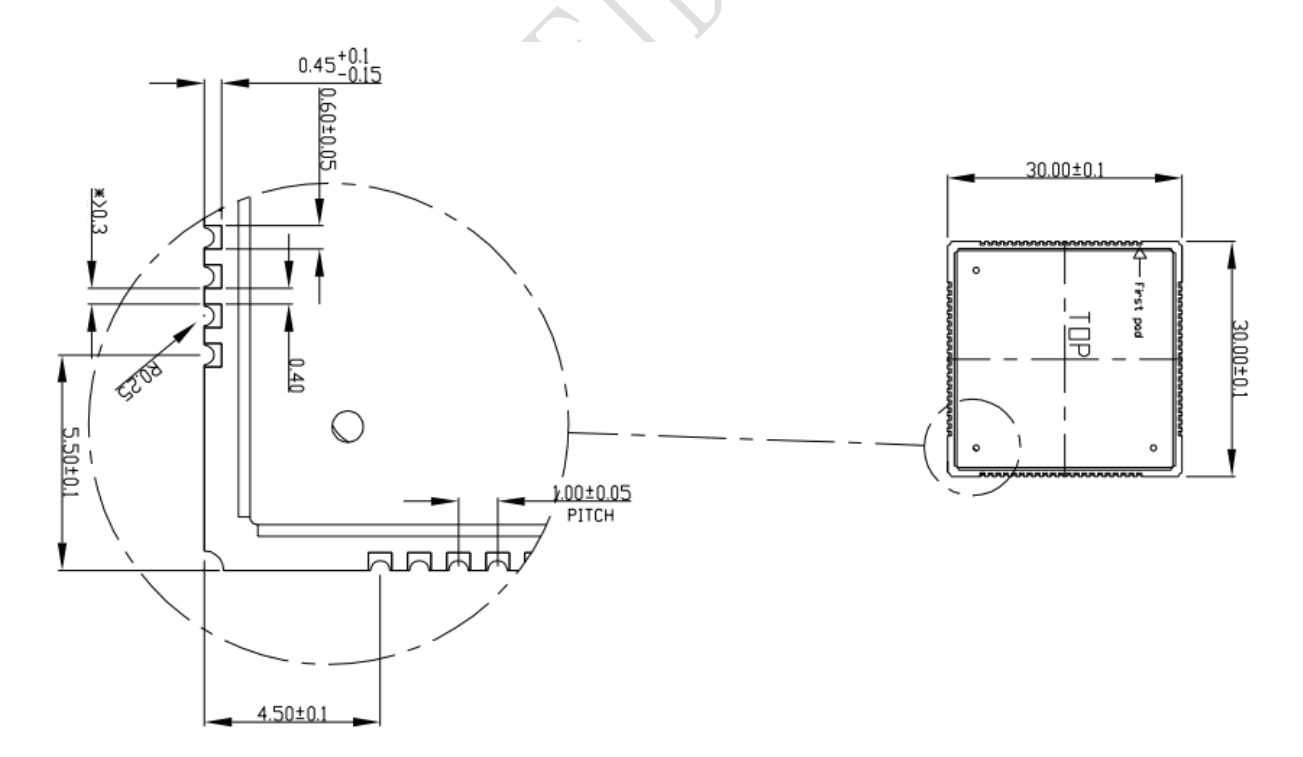

**Figure 3: Top dimensions (Unit: mm)** 

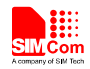

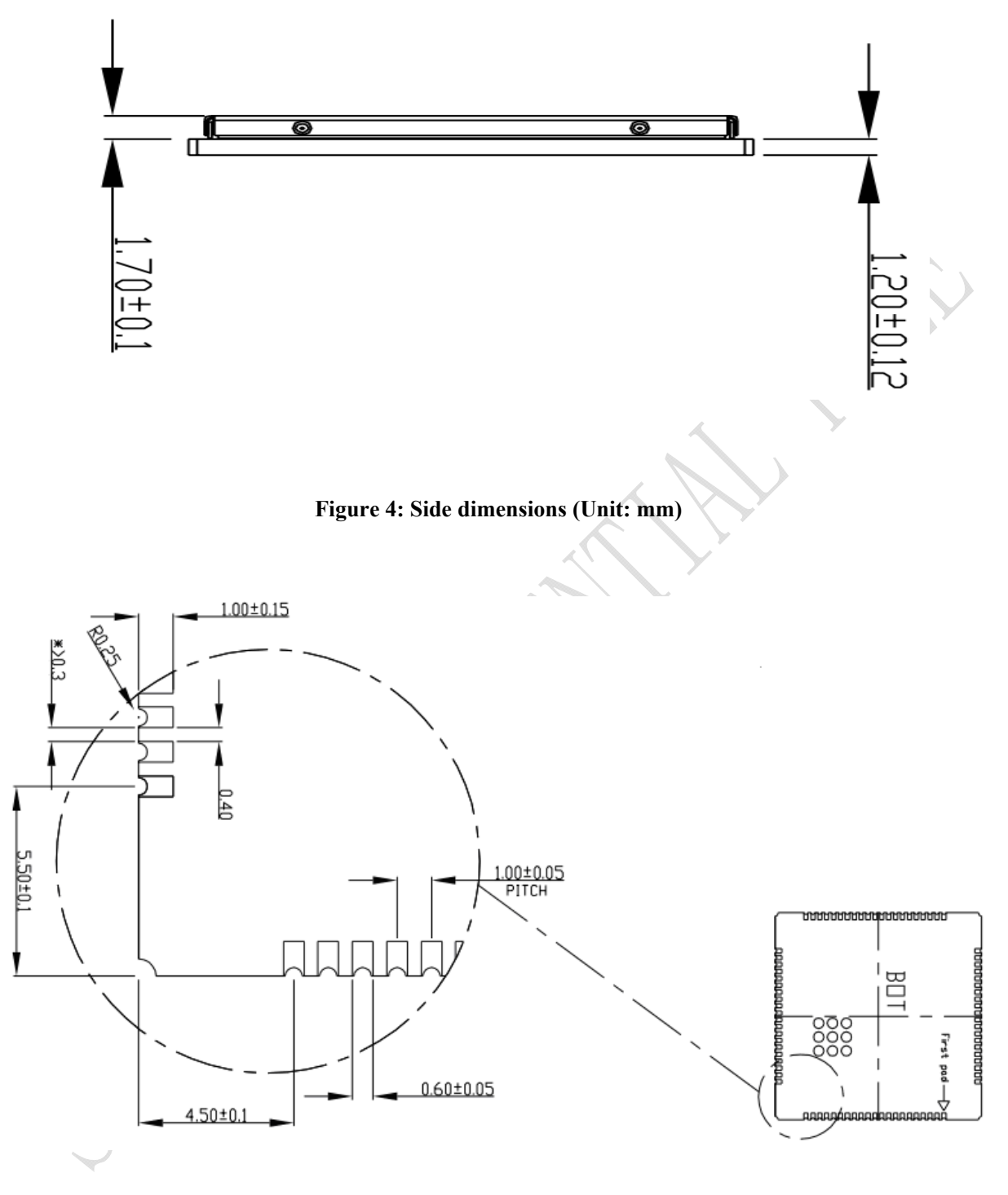

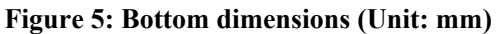

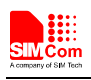

#### **2.4 Footprint Recommendation**

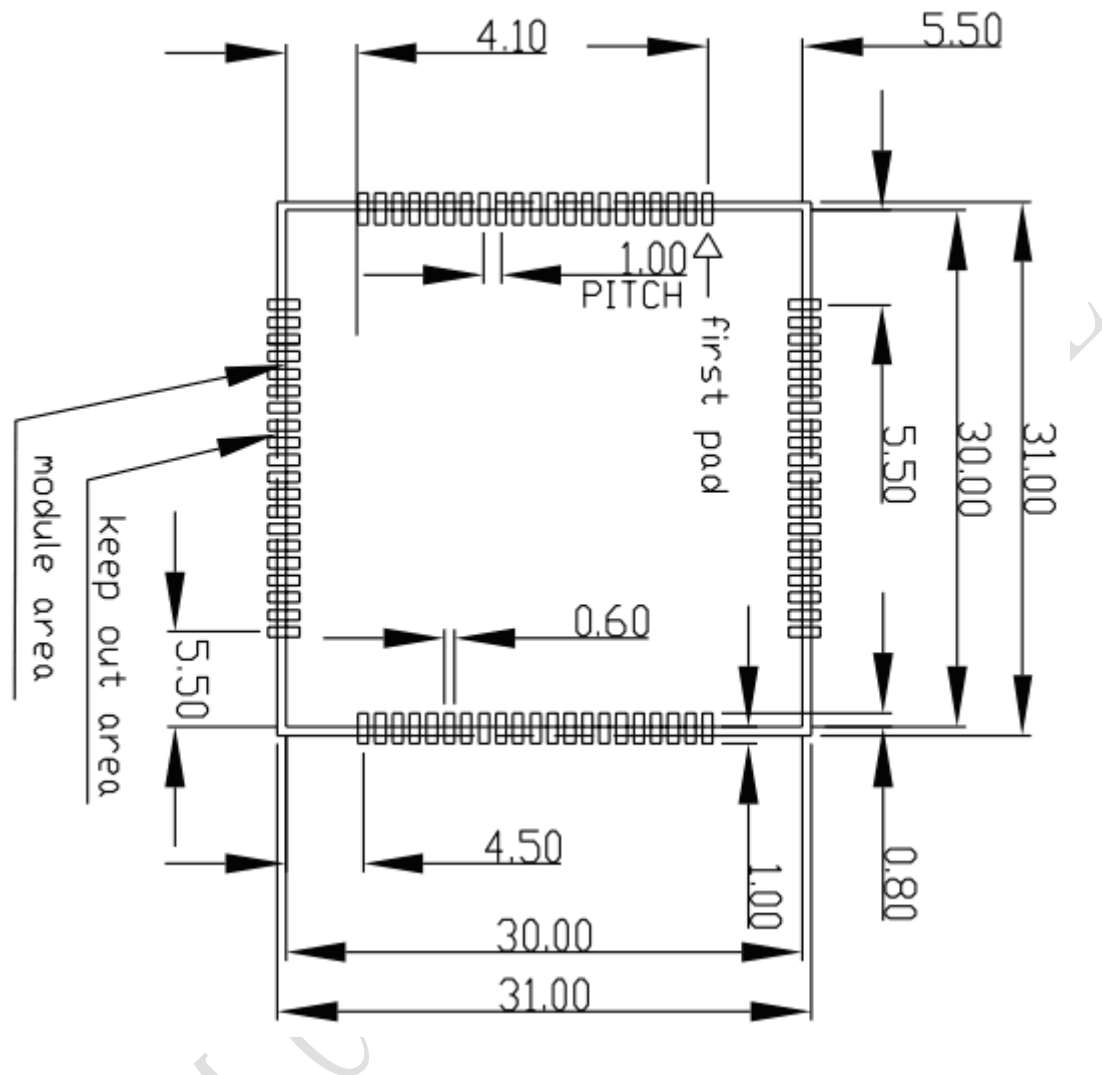

**Figure 6: Footprint recommendation (Unit: mm)** 

# **3 Application Interface Specification**

# **3.1 Power Supply**

The power supply pins of SIM5360A include four VBAT pins (pin 62&63, pin 38&39). VBAT directly supplies the power to RF circuit and baseband circuit. All four VBAT pins of SIM5360A must be used together. VBAT directly supplies the power to RF PA and baseband system. For the VBAT, the ripple due to GSM/GPRS emission burst (every 4.615ms) may cause voltage drop, and the current consumption rises typically to peak of 2A. So the power supply must be able to provide sufficient current up to more than 2A. The following figure is the VBAT voltage ripple wave at the maximum power transmit phase.

The test condition: VBAT =4.0V, VBAT maximum output current =2A,  $C_A$ =100  $\mu$ F tantalum capacitor

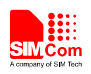

 $(ESR=0.7\Omega)$  and  $C_B=1\mu F(Please refer to Figure 8—Application circuit).$ 

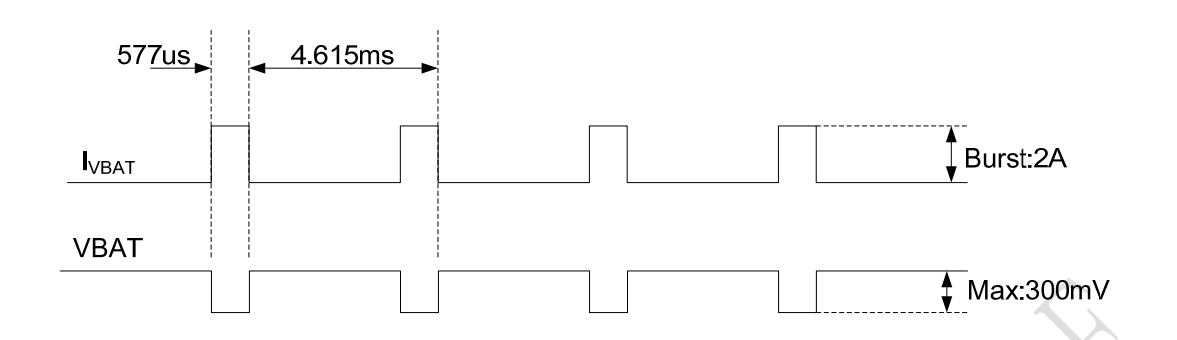

**Figure 7: VBAT voltage drop during burst emission (GSM/GPRS)**

#### **3.1.1 Power Supply Pin**

Two VBAT pins are dedicated to connect the supply voltage.

#### **Table 4: Pin description**

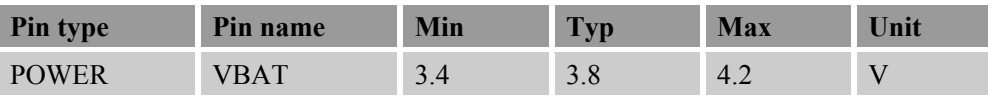

*Note:* 

*1. When the module is power off, users must pay attention to the issue about current leakage. Refer to Chapter 3.10.2.* 

#### **3.1.2 Design Guide**

Make sure that the input voltage at the VBAT pin will never drop below 3.3V even during a transmit burst when the current consumption rises up to more than 2A. If the power voltage drops below 3.3V, the module may be shut down automatically. Using large tantalum capacitors (above 100uF) will be the best way to reduce the voltage drops. If the power current cannot support up to 2A, users must introduce larger capacitor (typical 1000uF) to storage electric power, especially GPRS multiple time slots emission.

For the consideration of RF performance and system stability, some multi-layer ceramic chip (MLCC) capacitors (0.1/1uF) need to be used for EMC because of their low ESR in high frequencies. Note that capacitors should be put beside VBAT pins as close as possible. Also User should minimize the PCB trace impedance from the power supply to the VBAT pins through widening the trace to 80 mil or more on the board. The following figure is the recommended circuit.

In addition, in order to get a stable power source, it is suggested to use a zener diode of which reverse zener voltage is 5.1V and dissipation power is more than 500mW.

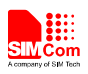

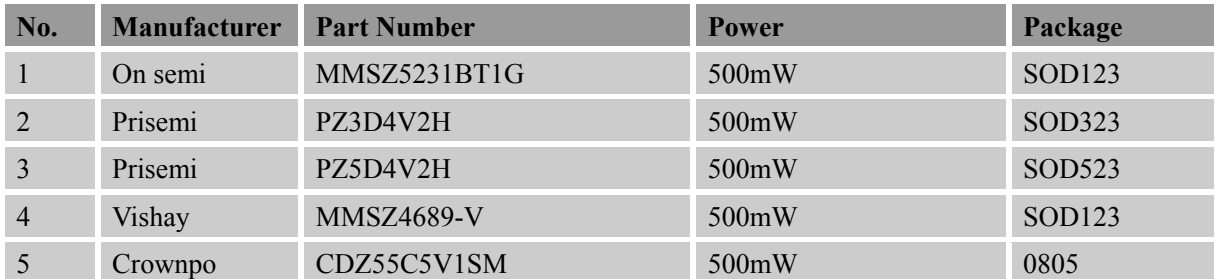

#### **Table 5: Recommended zener diode models**

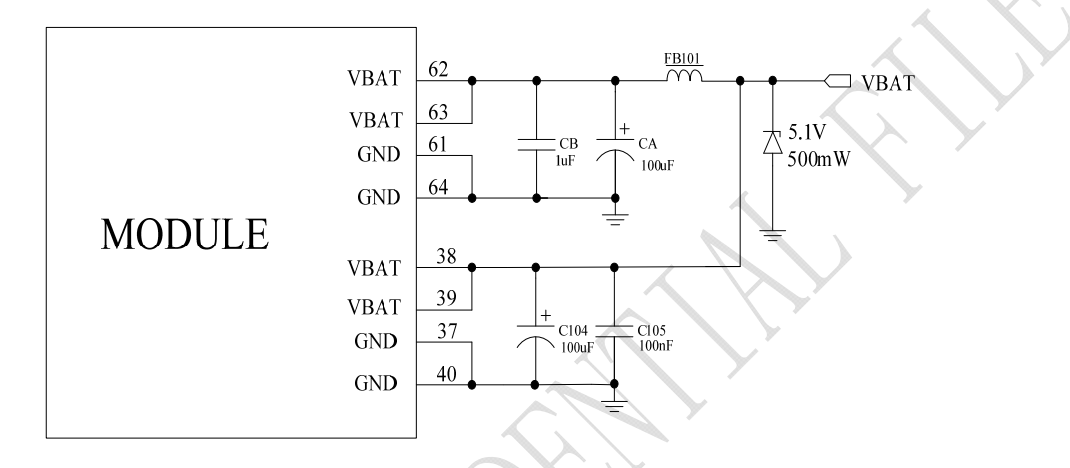

#### **Figure 8: VBAT input application circuit**

There are three sections about how to design and optimize users' power systems.

#### **Power supply circuit**

We recommend DCDC or LDO is used for the power supply of the module, make sure that the peak current of power components can rise up to more than 2A. The following figure is the reference design of +5V input power supply. The designed output for the power supply is 4.1V, here a linear regulator can be used.

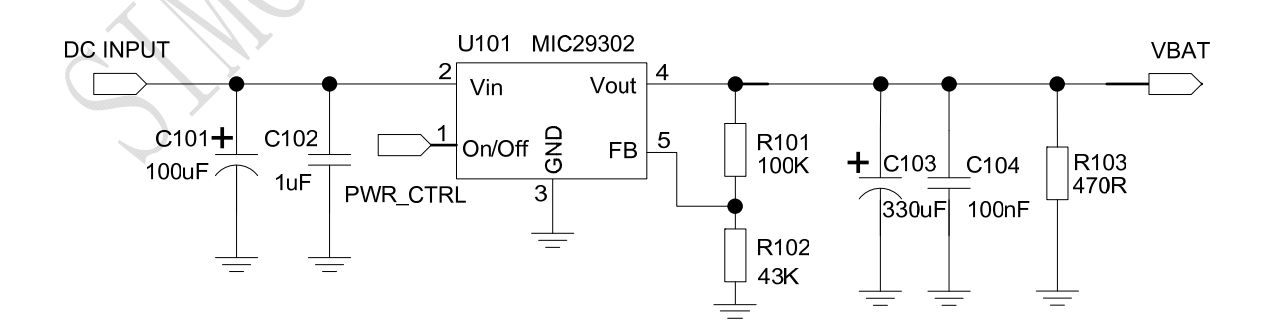

**Figure 9: Reference circuit of the LDO power supply**

If there is a big difference between the input voltage and the desired output (VBAT), a switching converter

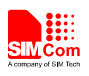

power will be preferable because of its better efficiency, especially at the high current situation. The following figure is the reference circuit. Note that DCDC may deprave RF performance because of ripple current intrinsically.

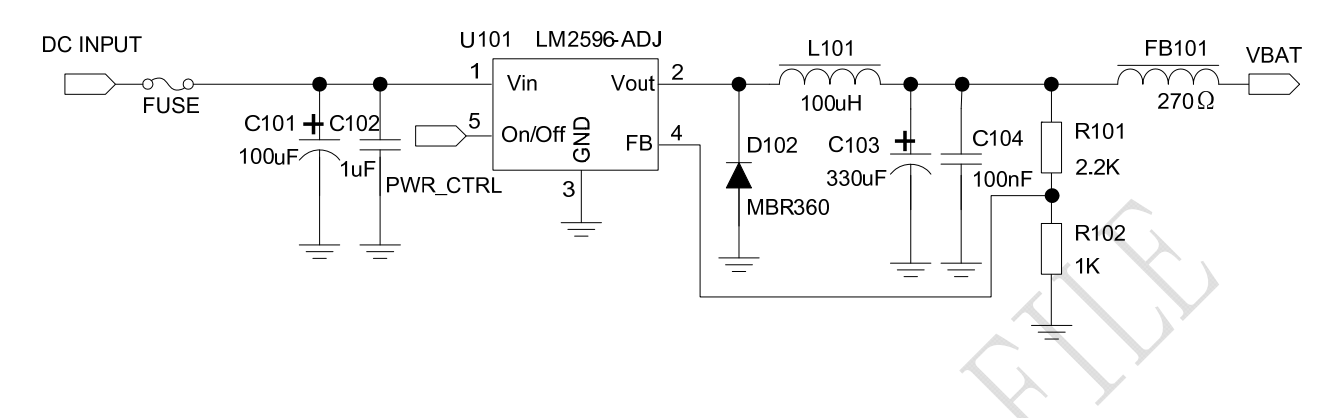

**Figure 10: Reference circuit of the DCDC power supply** 

#### **Voltage monitor**

To monitor the power supply voltage, user can use the AT command "AT+CBC", this command has two parameters: the battery status and the voltage value (mV). It will return the capacity percentage and actual value of battery (at the VBAT pin). The voltage is continuously measured at intervals, whenever the measured battery voltage is lower than a specific value set by the AT command "AT+CVALARM". For example, if the voltage value is set to be 3.4V, the following URC will be presented: "warning! voltage is  $low: 3.3v"$ 

If the voltage is lower than a specific value which is set by the AT command "AT+CPMVT", the module will be powered off automatically and AT commands cannot be executed any more.

# *Note: Under-voltage warning function is disabled by default, user can enable it by the AT command "AT+CVALARM". Please refer to Document [1].*

#### **3.1.3 RTC Backup**

The module uses RTC (Real Time Clock) to update and maintain inherent time and keeps system alive at no power supply status. The RTC power supply of module can be provided by an external capacitor or a battery (non-chargeable or rechargeable) through the VRTC. The following figures show various reference circuits for RTC back up. The discharge current is less than 10uA.

#### **External capacitor backup**

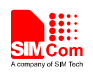

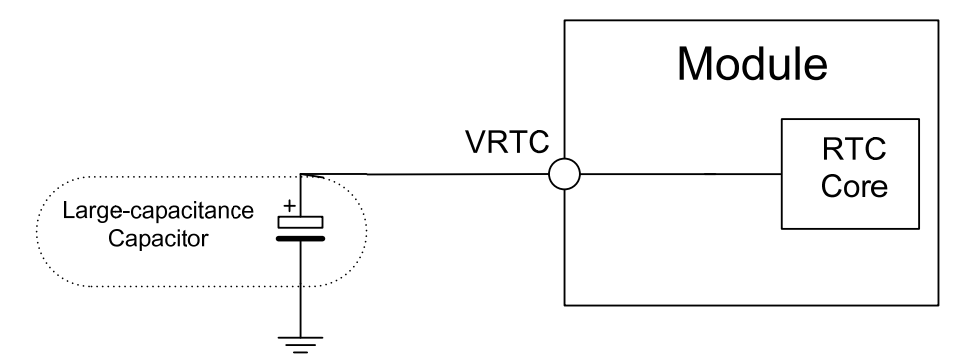

**Figure 11: RTC supply from capacitor** 

**Non-chargeable battery backup** 

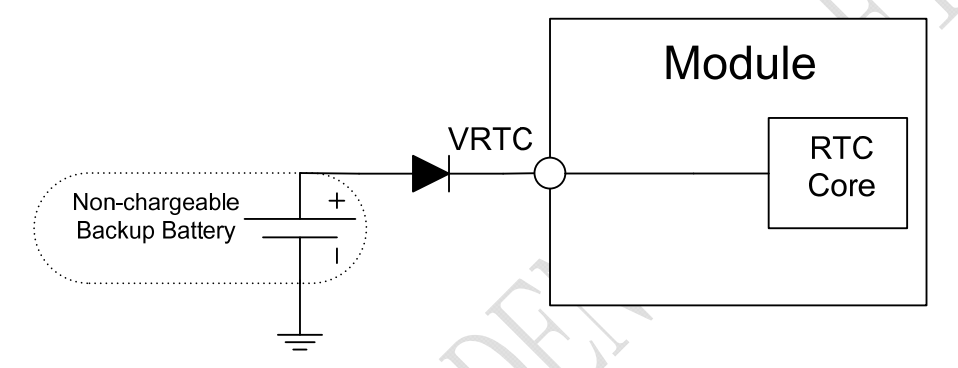

**Figure 12: RTC supply from non-chargeable battery**

**Rechargeable battery backup**

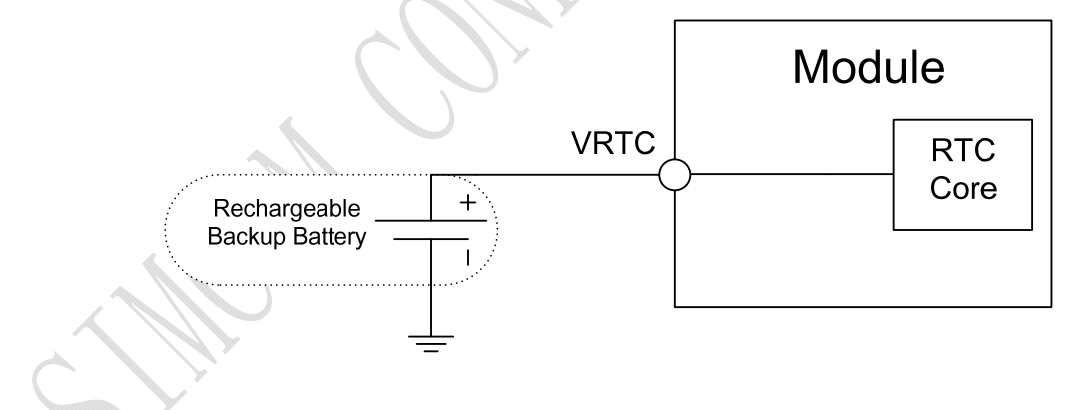

**Figure 13: RTC supply from rechargeable battery** 

Coin-type rechargeable battery is recommended, such as ML414H-IV01E form Seiko can be used.

*Note: The VRTC can be disabled, jus disconnect it in application circuit.* 

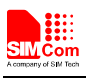

#### **3.2 Power on/off Time Sequence**

#### **3.2.1 Power on Sequence**

SIM5360A can be powered on by POWERKEY pin, which starts normal operating mode.

POWERKEY pin is pulled up with a 200k ohm resistor to 1.8V in module. User can power on the SIM5360A by pulling the POWERKEY pin down for a short time. The power-on scenarios are illustrated in the following figures.

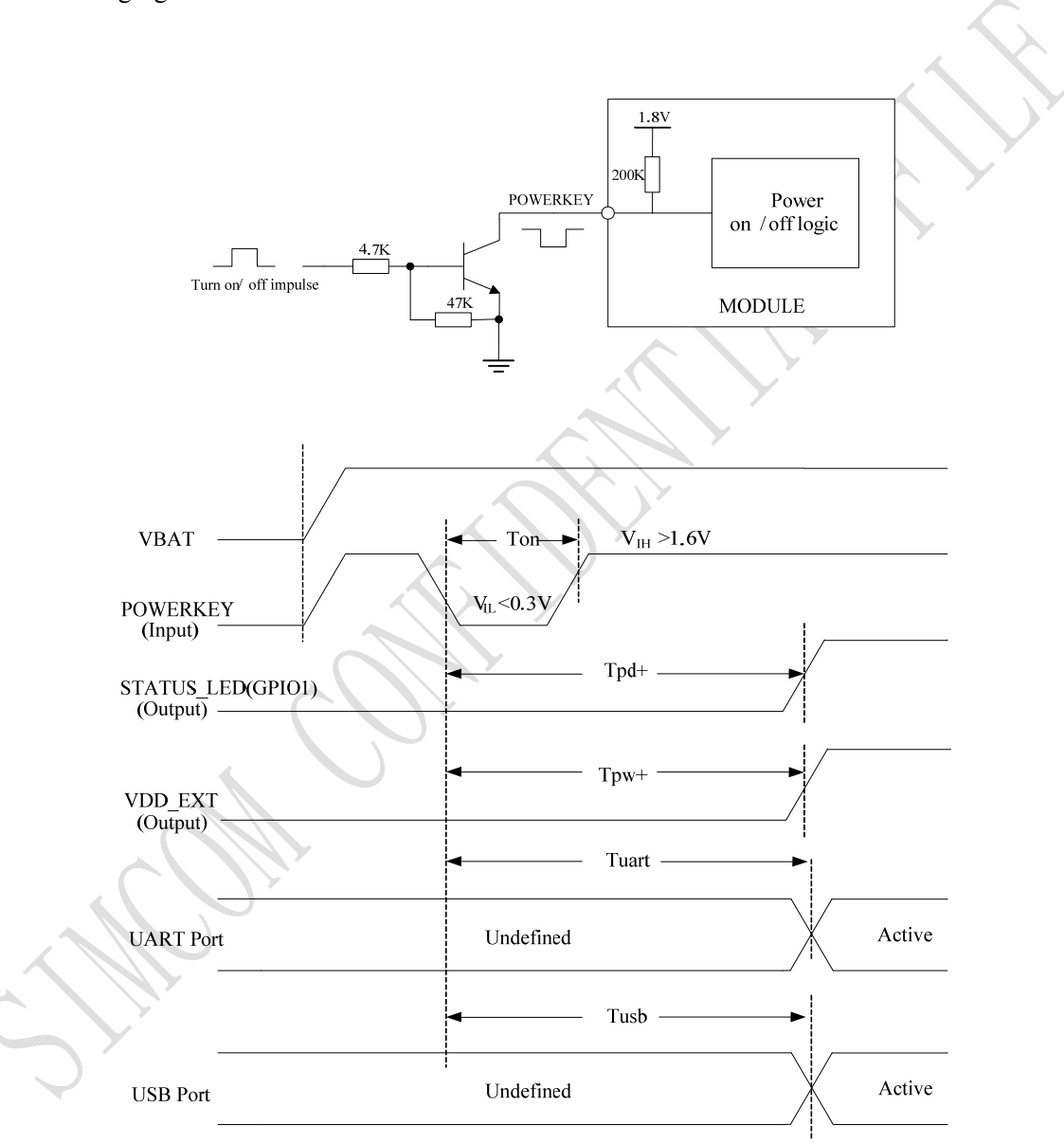

**Figure 14: Power on Timing Sequence** 

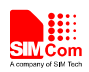

#### **Table 6: Power on timing**

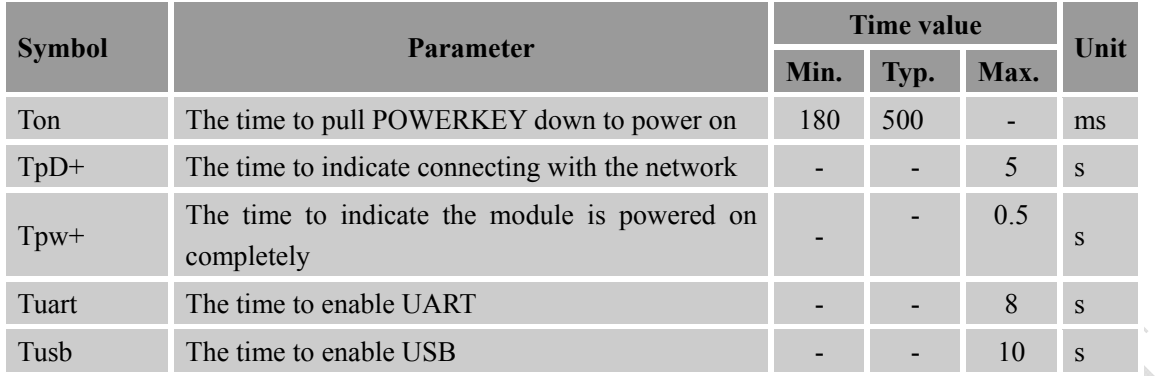

*Note: Module could be automatically power on by connecting Power ON pin to Low level directly. Before designing, please refer to Document [27] for more detail.*

#### **3.2.2 Power off Sequence**

The following methods can be used to power down SIM5360. These procedures will make module disconnect from the network and allow the software to enter a safe state, and then save data before completely powering the module off.

- Method 1: Power off SIM5360A by pulling the POWERKEY pin down
- Method 2: Power off SIM5360A by AT command

User can power off the SIM5360A by pulling POWERKEY down for a specific time. The power off scenario is illustrated in the following figure.

**SIM5360A\_User\_Manual\_V1.03** 27 **2014-07-03** 

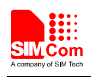

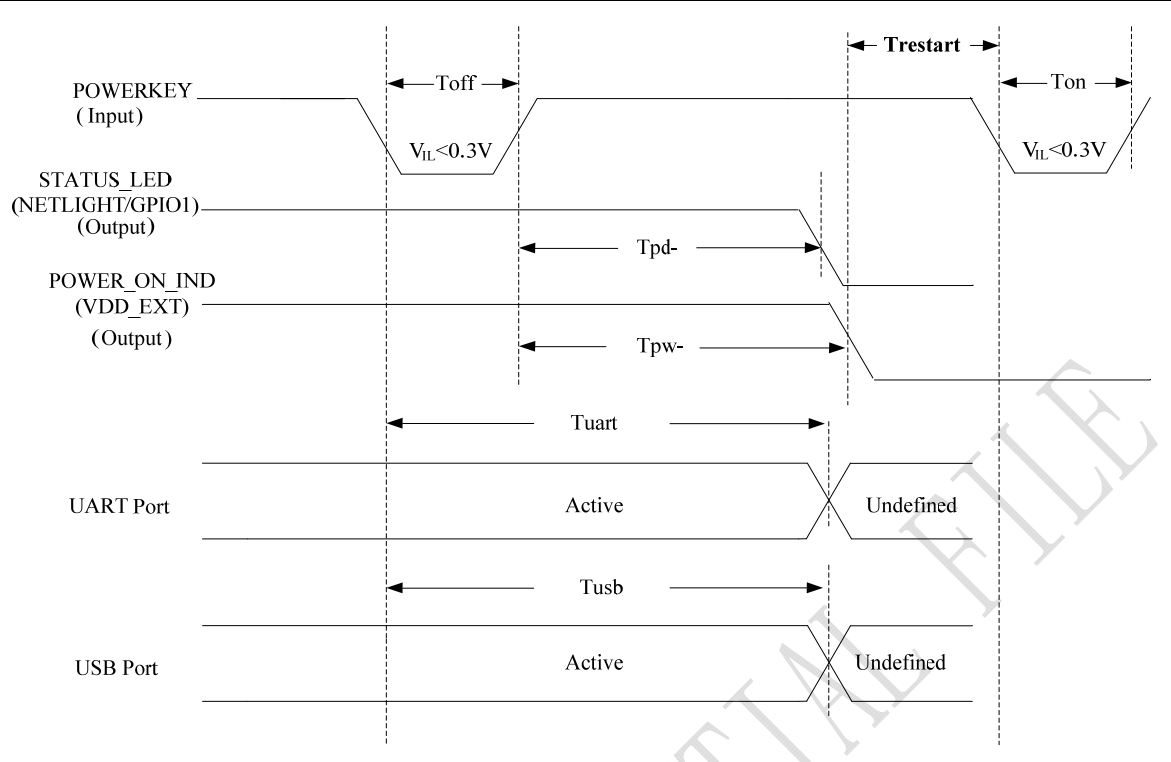

#### **Figure 15: Power off timing sequence**

#### **Table 7: Power off timing**

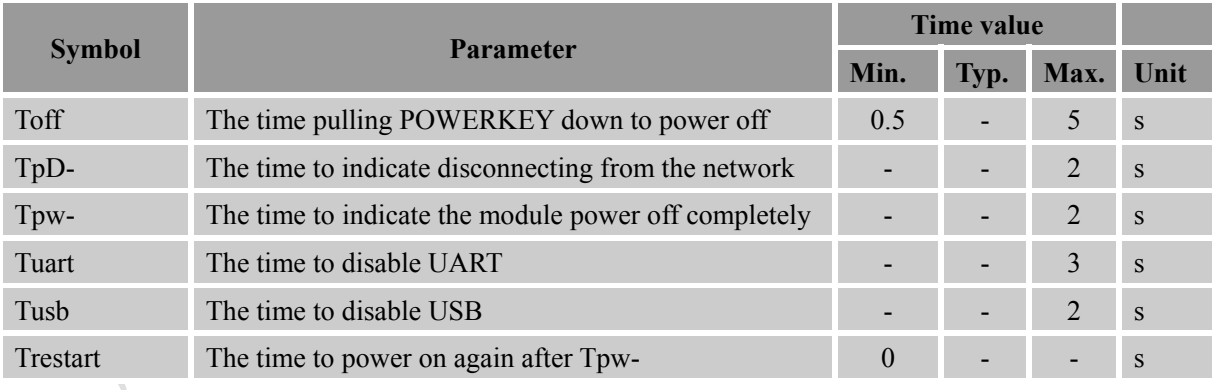

User can also use the AT command "AT+CPOF" to power down the module. After that, the AT commands cannot be executed any longer. The module enters the POWER DOWN mode, only the RTC is still active. For details, refer to *Document [1]*.

#### **3.3 UART Interface**

SIM5360A provides two UARTs (universal asynchronous serial transmission) port. UART1 consists of a flexible 7-wire serial interface. UART2 consists of 2-wire serial interface. The module is as the DCE (Data

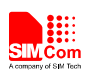

Communication Equipment) and the client PC is as the DTE (Data Terminal Equipment). AT commands are entered and serial communication is performed through UART interface.

In order to prevent the UART signals of the module damaged due to voltage spikes or ESD, series resistors can be used on UART signals.

The application circuit is in the following figures.

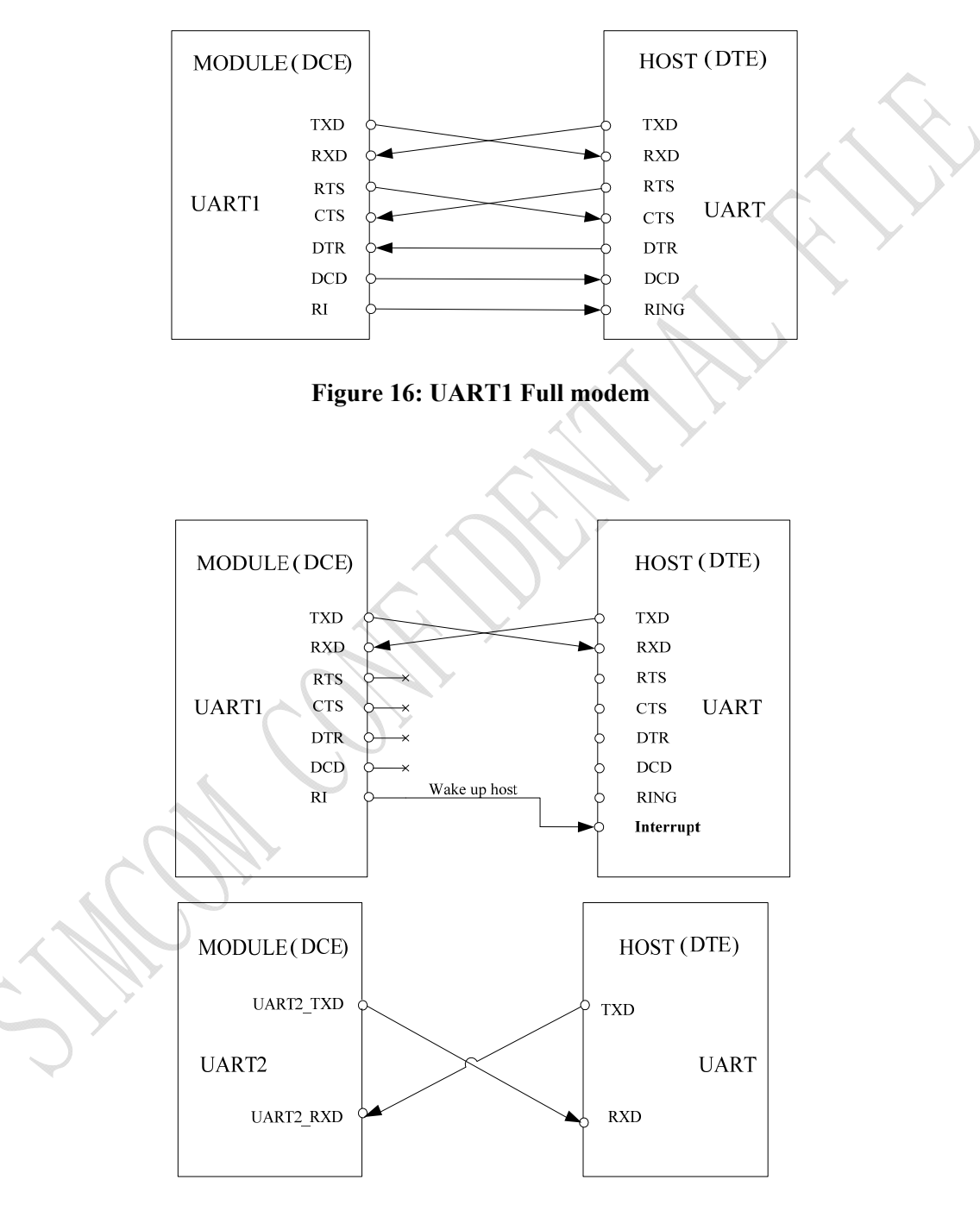

**Figure 17: Null modem (UART1 and UART2)**

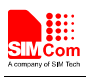

#### **3.3.1 Pin Description**

#### **Table 8: Pin description**

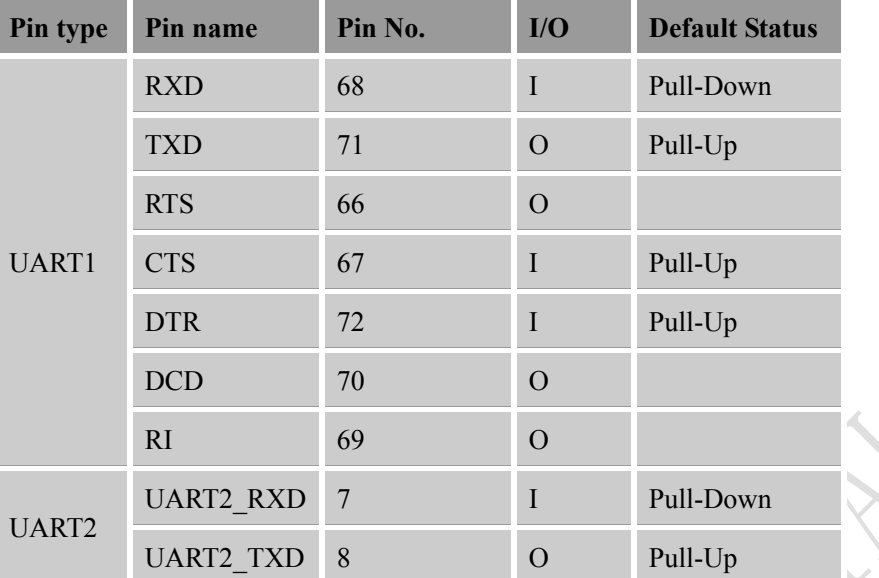

More pin information refers to chapter 2.2.

#### **Table 9: Logic level**

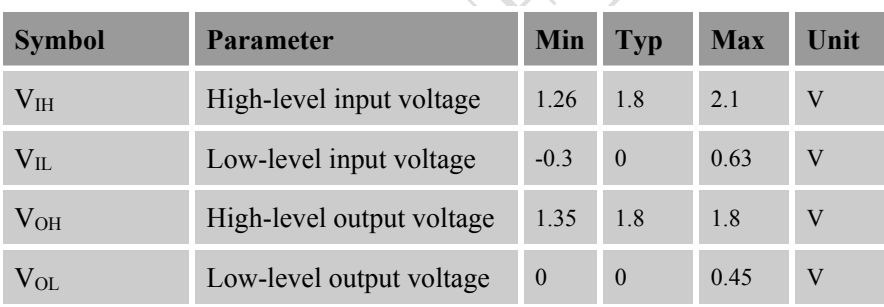

# **3.3.2 Application Guide**

If UART port is used in Null Modem, the pin "RI" can be used as an interrupt signal to HOST. Normally it will keep high logic level until certain condition such as receiving SMS, voice call (CSD, video) or URC reporting, then "RI" will change to low logic level to inform the master (client PC). It will stay low until the master clears the interrupt event with AT command.

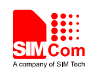

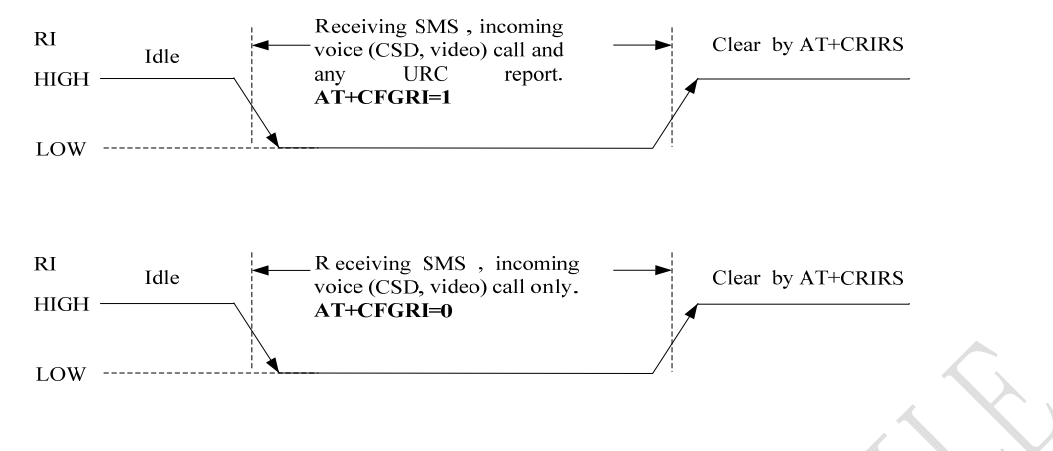

**Figure 18: RI behaviour in NULL Modem** 

If Full Modem is used to establish communication between devices, the pin "RI" is another operation status. Initially it keeps high, when a voice call or CSD call comes, the pin "RI" will change to low for about 5900ms, then it will return to high level for 100ms. It will repeat this procedure until this call is answered or hung up.

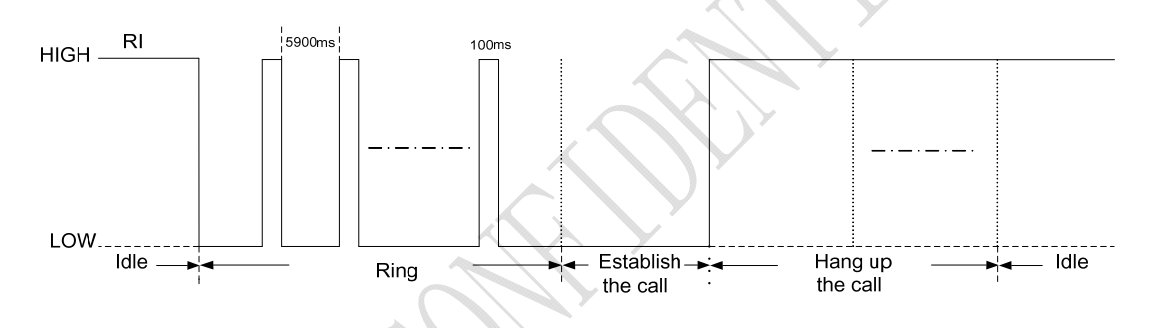

**Figure 19: RI behaviour in FULL Modem** 

The SIM5360A UART is 1.8V interface. A level shifter should be used if user's application is equipped with a 3.3V UART interface. The level shifter TXB0108RGYR provided by Texas Instruments is recommended. The reference design of the TXB0108RGYR is in the following figures.

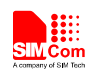

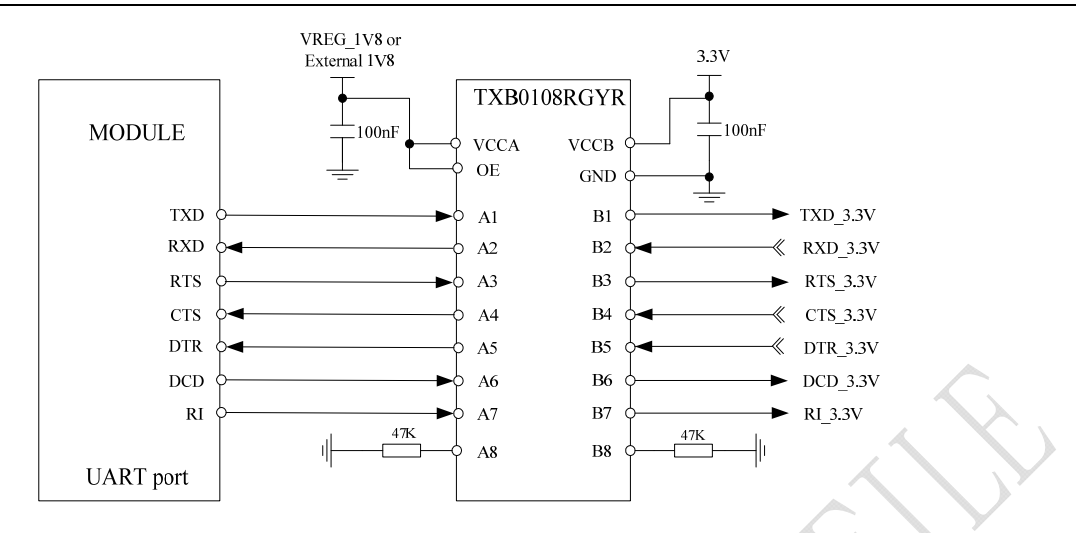

**Figure 20: Reference circuit of level shift** 

To comply with RS-232-C protocol, the RS-232-C level shifter chip should be used to connect SIM5360A to the RS-232-C interface. In this connection, the TTL level and RS-232-C level are converted mutually. SIMCom recommends that user uses the SP3238ECA chip with a full modem. For more information please refers to the RS-232-C chip datasheet.

*Note: SIM5360A supports the baud rate: 300, 600, 1200, 2400, 4800, 9600, 19200, 38400, 57600, 115200, 230400, 460800, 921600, 3200000, 3686400, 4000000bps. Default rate is 115200bps.*

### **3.4 SD/MMC Interface**

SIM5360A provides one 4-bit SD/MMC interface. Its operation voltage is 2.85V, with clock rates up to 52 MHz. It supports 1-bit SD/MMC or 4-bit SD data transmission mode. Though the same hardware controller is used, the initialization procession for SD or MMC cards is different. SIM5360A will detect which card is inserted automatically.

*Note: Interface with SD/MMC memory cards up to 32GB.* 

#### **3.4.1 Pin Description**

#### **Table 10: Pin description**

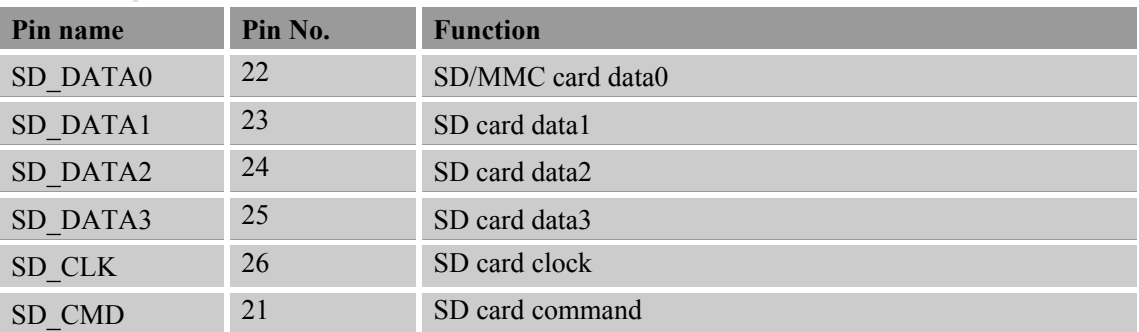

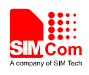

 **Smart Machine Smart Decision**

VDD EXT 44 SD card power

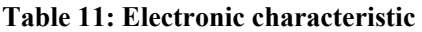

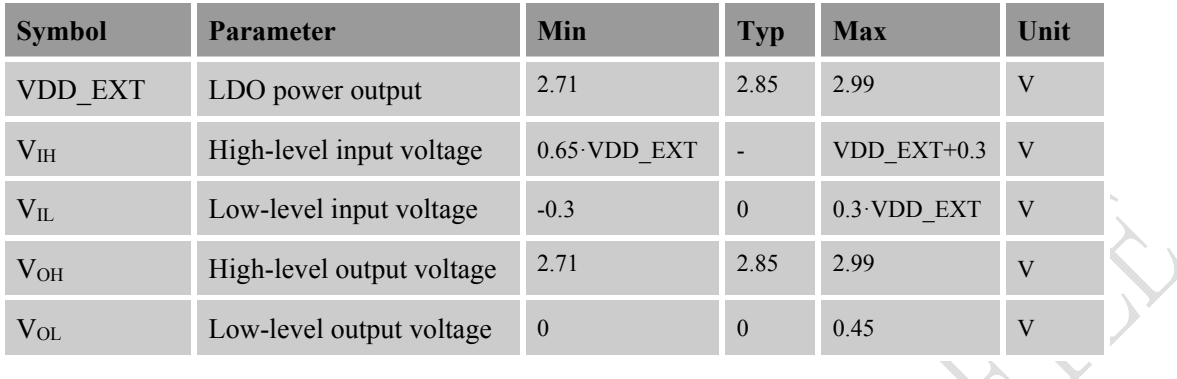

#### **3.4.2 Design guide**

The module provides a LDO named VDD\_EXT for SD card power supply. The LDO is 2.85V by default, capable of 300mA. Data lines should be pulled up to VDD\_EXT by 10K resistors. ESD/EMI components should be arranged beside SD card socket. Refer to the following application circuit.

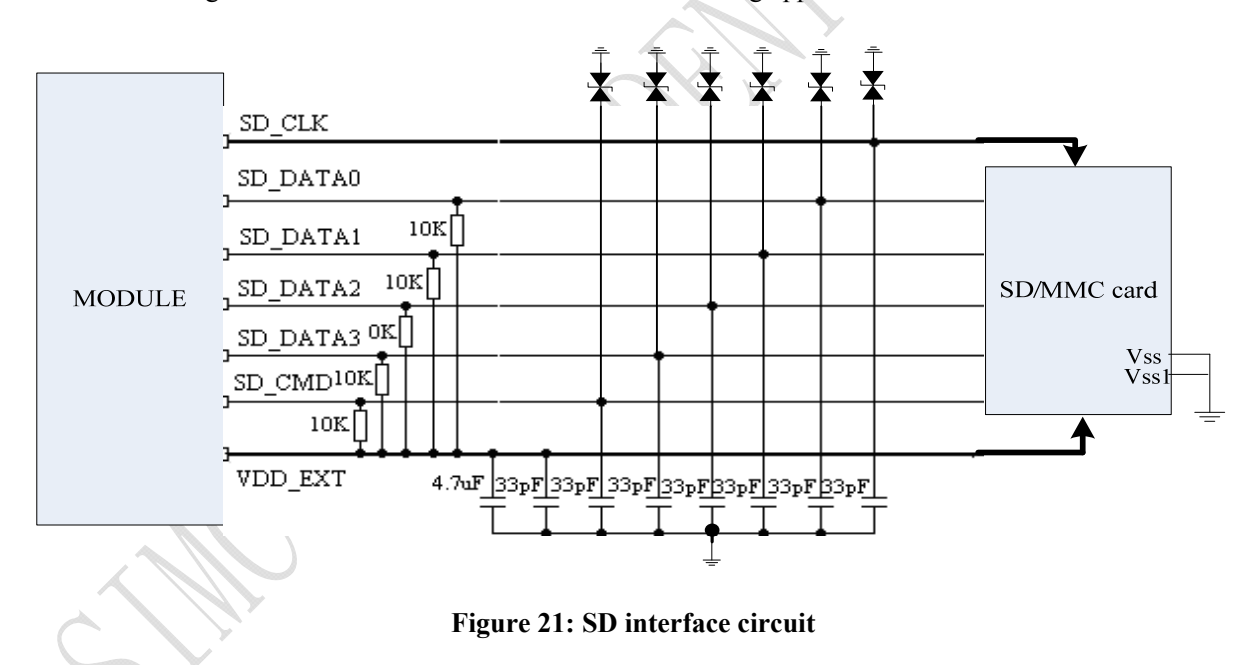

# **3.5 USIM Interface**

The USIM provides the required subscription verification information to allow the mobile equipment to attach to a GSM or UMTS network. Both 1.8V and 3.0V SIM Cards are supported.

#### **3.5.1 Pin description**

#### **Table 12: Pin description**

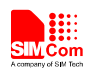

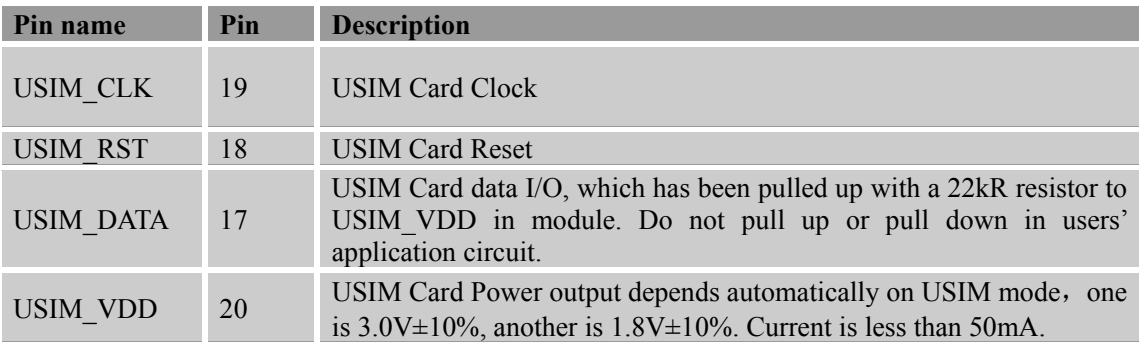

#### **Table 13: Electronic characteristic**

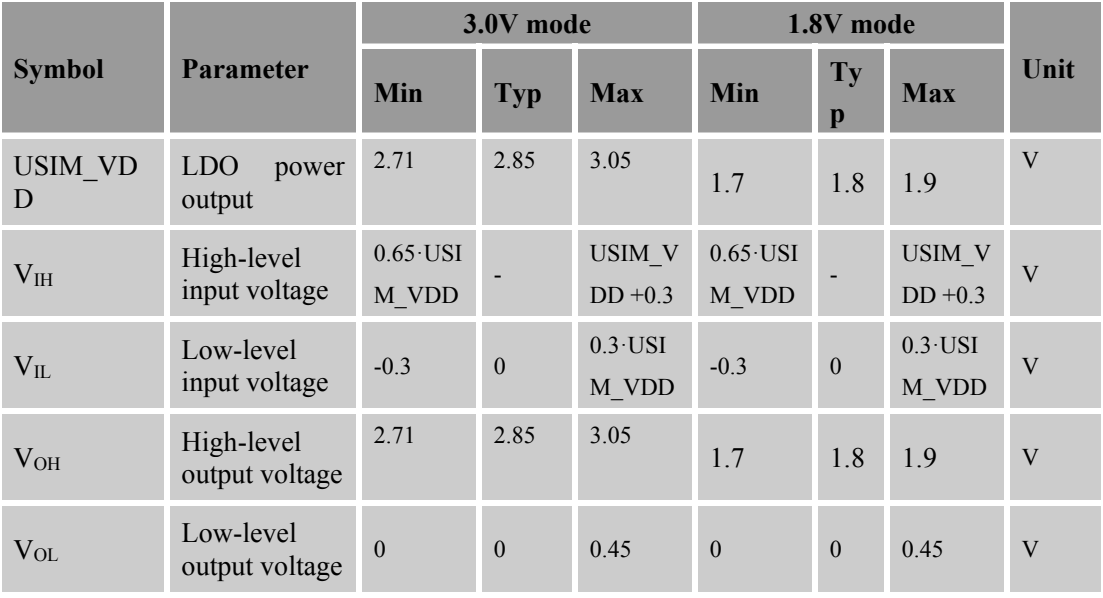

### **3.5.2 Application Guide**

It is recommended to use an ESD protection component such as ST (www.st.com) ESDA6V1W5 or ON SEMI (www.onsemi.com) SMF05C. Note that the SIM peripheral circuit should be close to the SIM card socket. The reference circuit of the 6-pin SIM card holder is illustrated in the following figure.

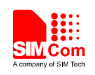

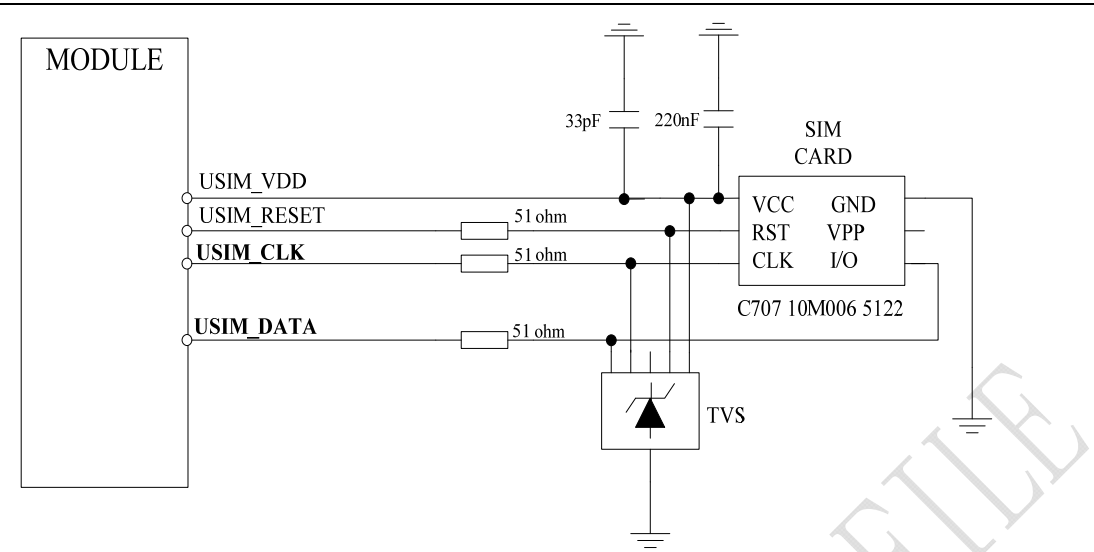

**Figure 22: USIM interface reference circuit** 

*Note: USIM\_DATA has been pulled up with a 15kohm resistor to USIM\_VDD in module. A 220nF shut capacitor on USIM\_VDD is used to reduce interference. Use AT Commands to get information in USIM card. For more detail, please refer to document [1].* 

#### **3.5.3 Recommend Components**

For 6 pins USIM socket, SIMCom recommend to use Amphenol **C707 10M006 512 2**. User can visit http://www.amphenol.com for more information about the holder.

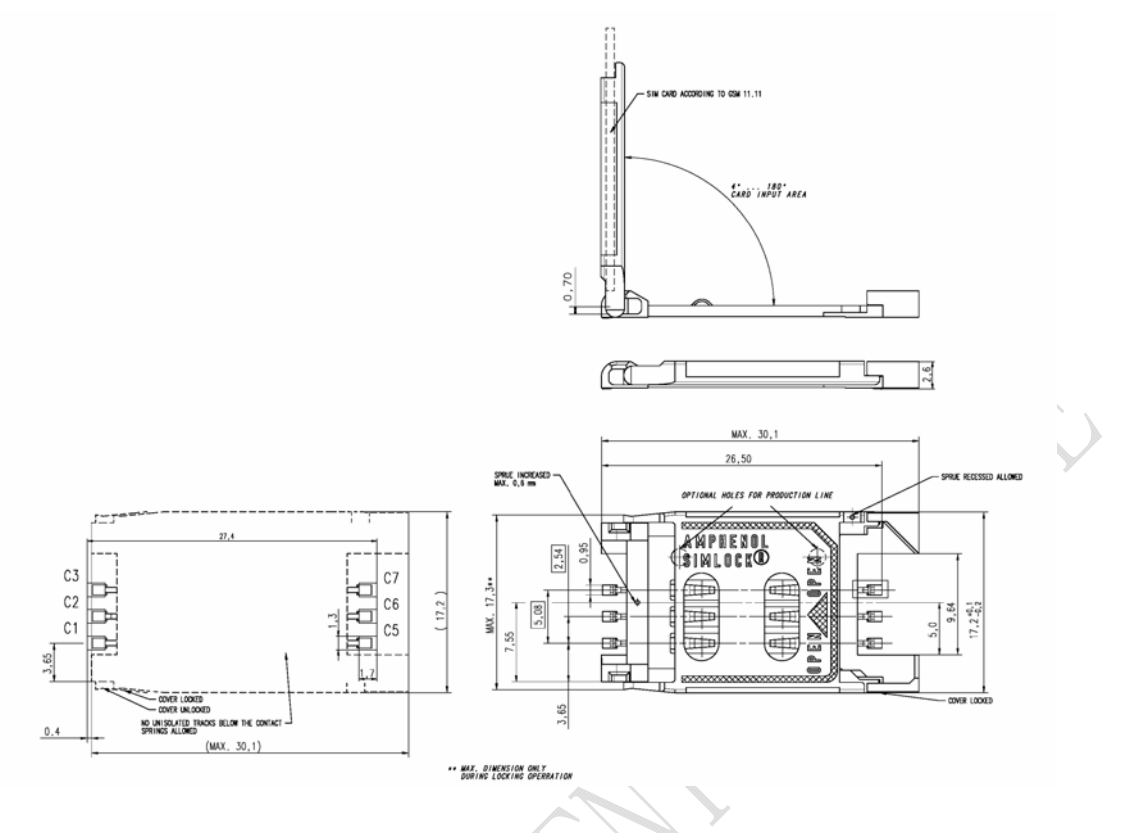

**Figure 23: Amphenol SIM card socket** 

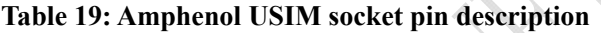

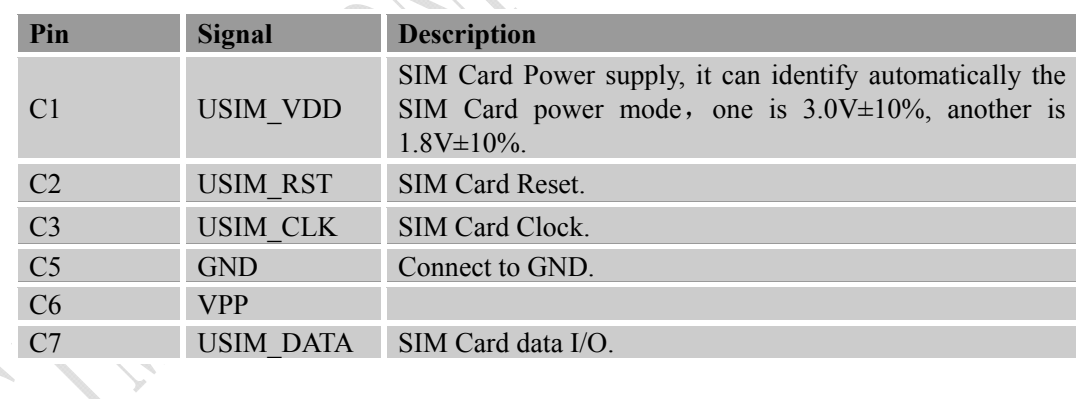

### **3.6 I2C Interface**

m

I2C is used to communicate with peripheral equipments and can be operated as either a transmitter or receiver, depending on the device function. Use AT Commands "AT+CRIIC and AT+CWIIC" to read/write register values of related peripheral equipments connected with I2C interface. Its operation voltage is 1.8V.

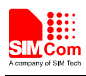

#### **3.6.1 Pin Description**

#### **Table 14: Pin description**

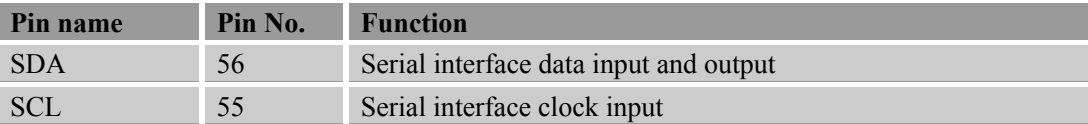

#### **3.6.2 Signal Description**

Both SDA and SCL are bidirectional lines, connected to a positive supply via a pull-up resistor respectively. When the bus is free, both lines are high.

#### **3.6.3 Design Guide**

For SIM5360, the data on the I2C bus can be transferred at rates up to 400kbps. The number of peripheral devices connected to the bus is solely dependent on the bus capacitance limit of 400pF. Note that PCB traces length and bending are in users' control to minimize load capacitance.

*Note*:*SDA and SCL have none pulled up resistors in module. So there is need to pull them up in users' application circuit.*

#### **3.7 Keypad Interface**

SIM5360A module provides a keypad interface that supports five sense lines, or columns, and five keypad rows. The interface generates an interrupt when any key is pressed. Its operation voltage is 1.8V.

#### **3.7.1 Pin Description**

#### **Table 15: Pin description**

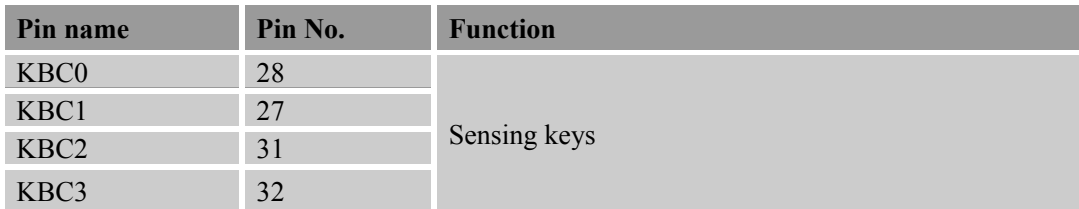

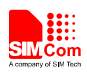

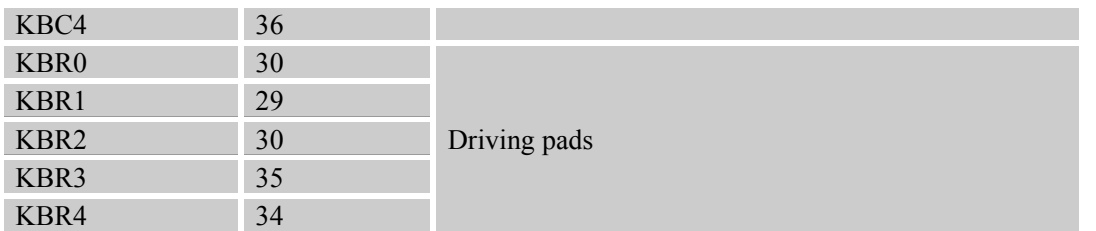

#### **3.7.2 Application Guide**

All keypad pins can be configured for GPIOs. These GPIOs also support interruption operation if used as input pins. A typical circuit about the keypad (5\*5 keypad matrix) is shown in the following figure.

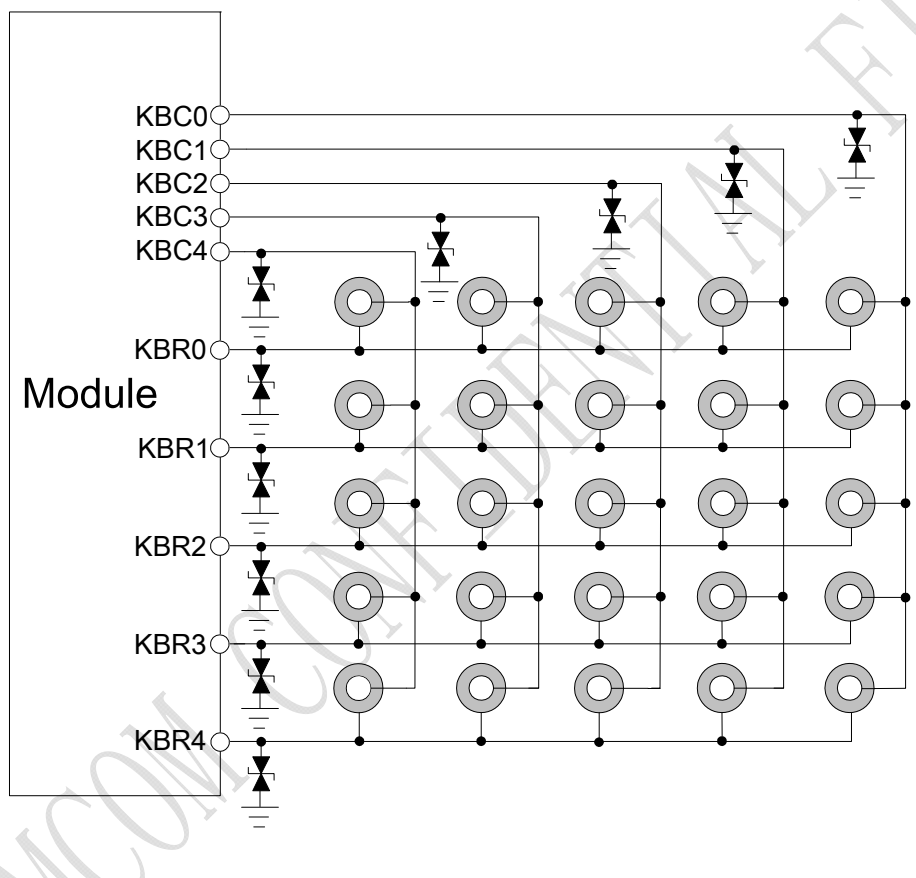

**Figure 24: Reference circuit**

If these pins are configured for GPIOs, the sequence is listed in the following table.

#### **Table 16: GPIO configuration**

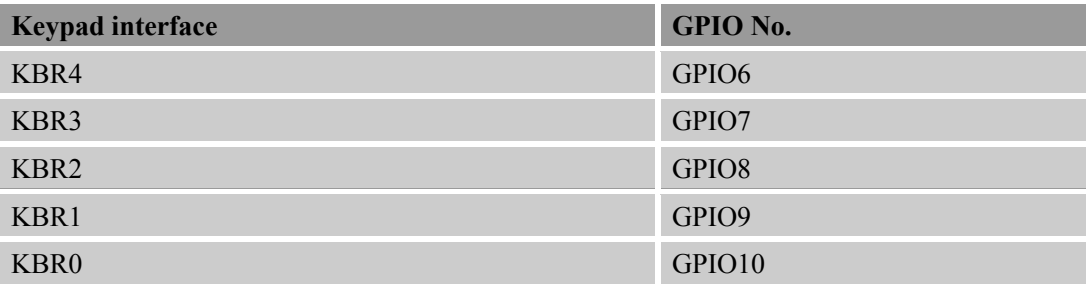

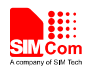

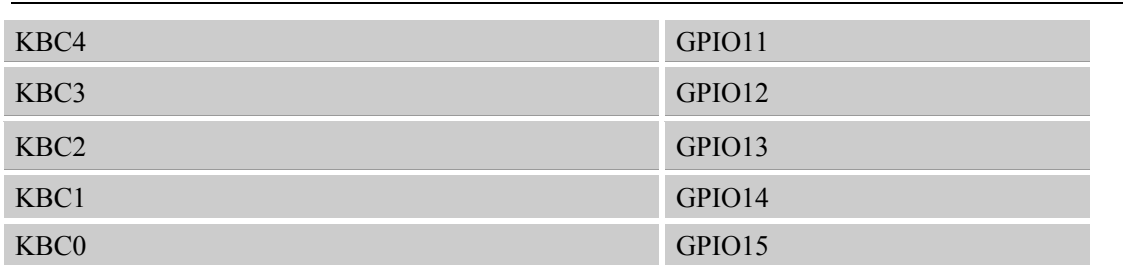

*Note: Refer to document [23] for detailed information of Keypad Application Note.* 

#### **3.8 USB Interface**

SIM5360A module contains a USB interface. This interface is compliant with the USB2.0 specification. The USB2.0 specification requires hosts such as the computer to support all three USB speeds, namely low-speed (1.5Mbps), full-speed (12Mbps) and high-speed (480Mbps). USB charging and USB-OTG is not supported.

#### **Table 17: Electronic characteristic**

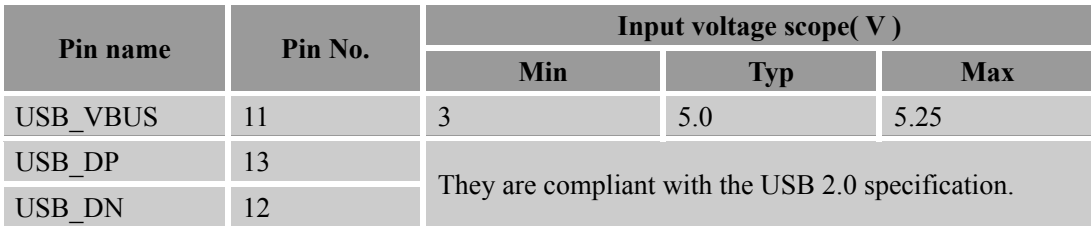

#### **3.8.1 Application Guide**

Currently SIM5360A supports the USB suspend and resume mechanism which can help to save power. If no transaction is on USB bus, SIM5360A will enter suspend mode. When some events such as voice call or receiving SMS happen, SIM5360A will resume normal mode automatically.

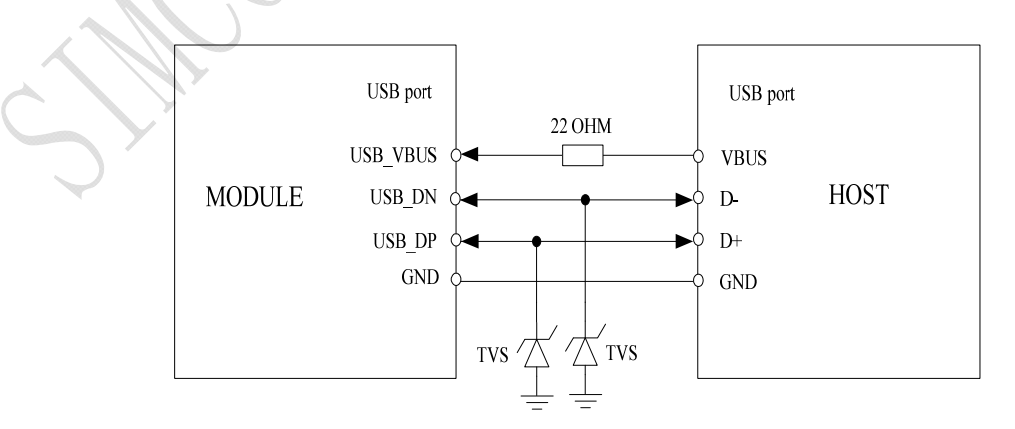

**Figure 25: USB interface** 

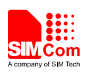

Because of high bit rate on USB bus, pay attention to influence of junction capacitance of ESD component on USB data lines. Typically, the capacitance should be less than  $4pF @.1MHz$ . It is recommended to use an ESD protection component such as ON SEMI (www.onsemi.com) ESD9M5.0ST5G or ESD9L5.0ST5G.

*Note*:*The SIM5360A has two kinds of interface (UART and USB) to connect to host CPU. USB interface is mapped to five virtual ports: "SIMTECH HS-USB Modem 9000", "SIMTECH HS-USB NMEA 9000", "SIMTECH HS-USB AT port 9000", "SIMTECH HS-USB Diagnostics 9000" and "SIMTECH Wireless HS-USB Ethernet Adapter 9000".* 

# **3.9 SPI Interface**

SPI interface of SIM5360A is master only. It provides a duplex, synchronous, serial communication link with peripheral devices. Its operation voltage is 1.8V, with clock rates up to 26 MHz.

#### **3.9.1 Pin Description**

#### **Table 18: Pin description**

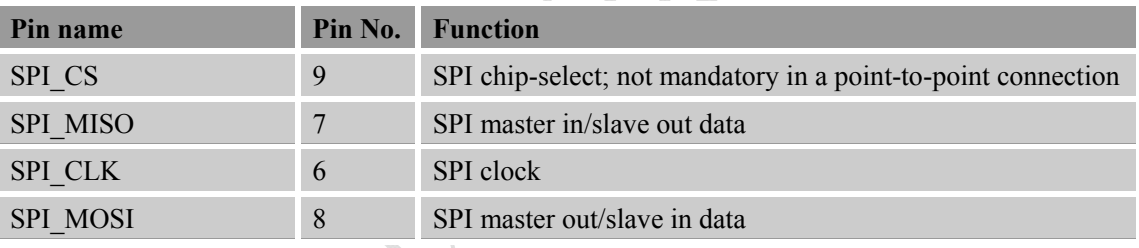

#### **Table 19: Electronic characteristic**

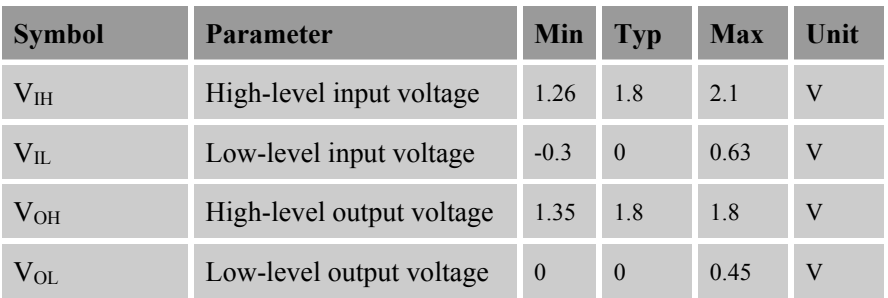

### **3.10 GPIO Interface**

SIM5360A provides a limited number of GPIO pins. All GPIOs can be configured as inputs or outputs. User can use AT Commands to read or write GPIOs status. Refer to ATC document for details.

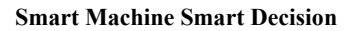

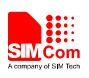

#### **3.10.1 Pin Description**

#### **Table 20: Pin description**

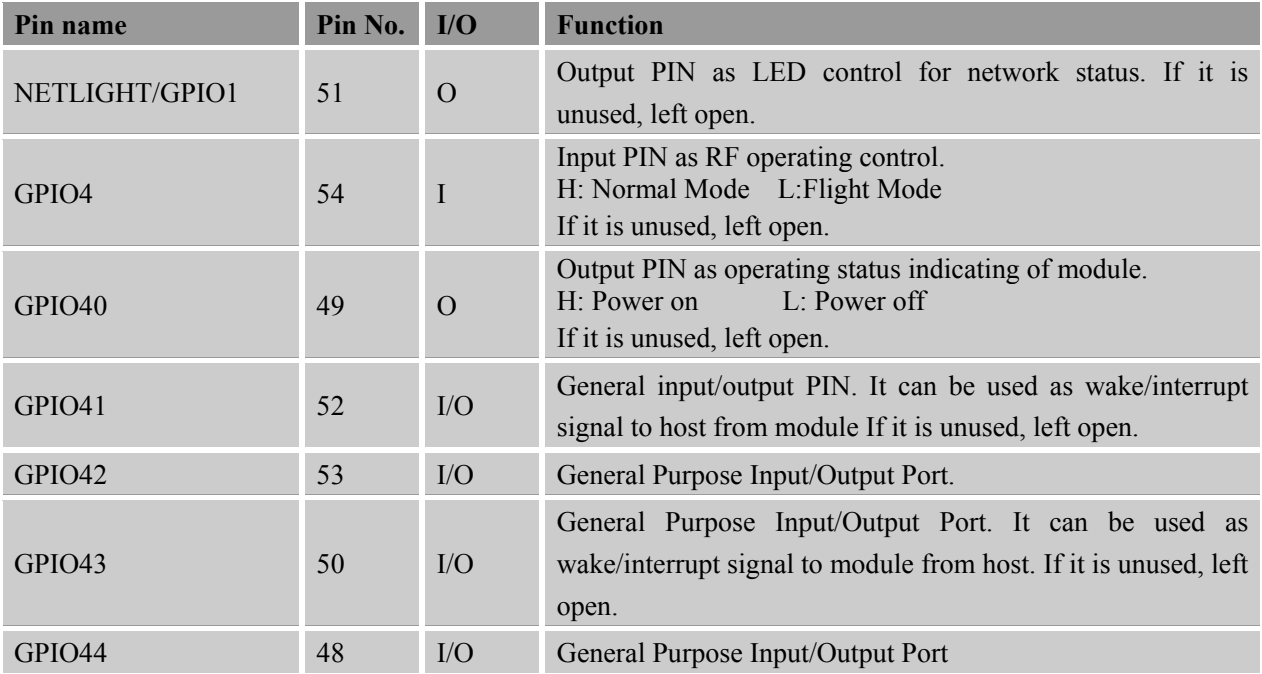

*Note: If more GPIOs need to be used, users can configure GPIO on other multiple function interfaces, such as PCM. Please refer to GPIO list.* 

#### **Table 21: Electronic characteristic**

 $\mathcal{A}_{\mathrm{lin}}$ 

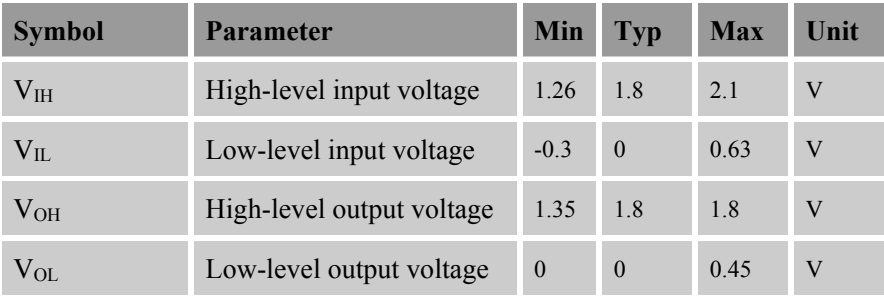

*Note: The output driver current of GPIOs is 2mA.* 

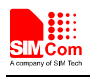

#### **3.10.2 Application Guide**

#### **Network status**

GPIO1 is used to control Network Status LED; application circuit is shown below.

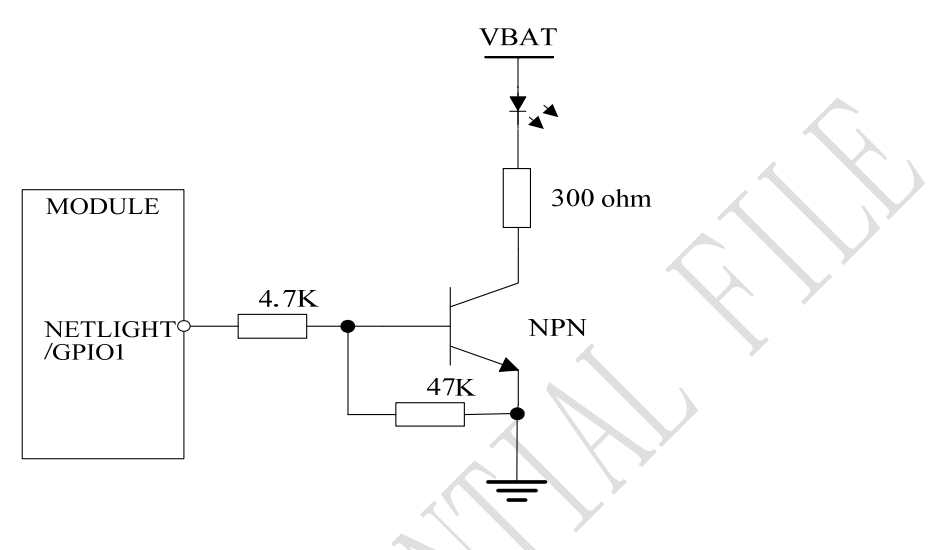

**Figure 26: Application circuit** 

*Note: The value of resistor Rx depends on LED characteristic.* 

#### **Table 22: LED status**

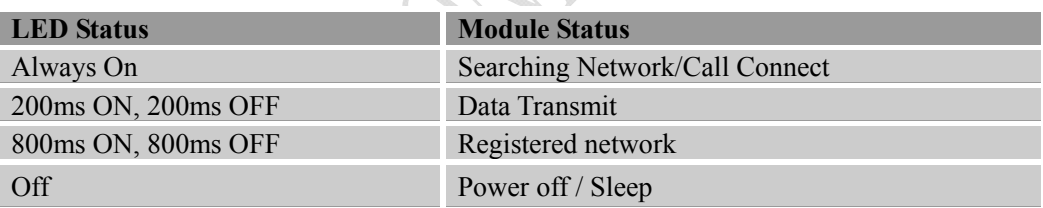

#### **Flight mode control**

GPIO4 controls SIM5360A module to enter or exit the Flight mode. In Flight mode, SIM5360A closes RF function to prevent interference with other equipments or minimize current consumption. Bidirectional ESD protection component is suggested to add on GPIO4.

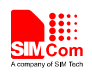

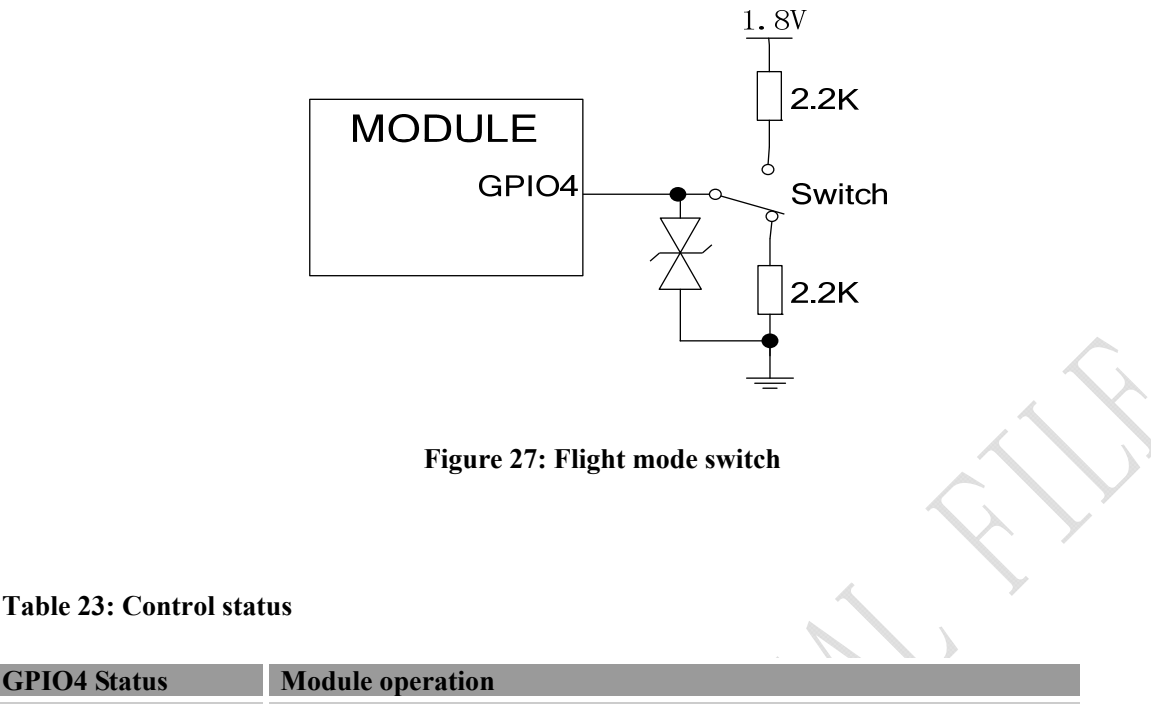

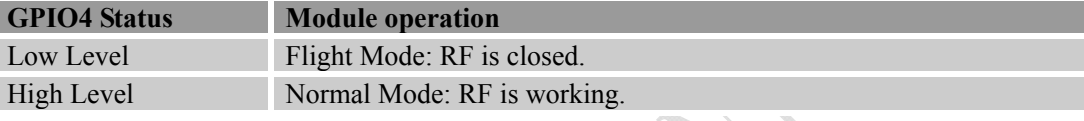

*Note*:*1. For SIM5360, GPIO0, GPIO2, GPIO3 and GPIO5 have multiplex function, user can use them as PCM interface to connect extend codec. Refer to section 3.11 and document [1] for details. 2. When the module is powered off, make sure all digital interfaces (PCM UART, etc) connected with peripheral devices have no voltage higher than 0.3V. If users' design cannot meet above conditions, high level voltages maybe occur in GPIO pins because current leakage from above digital interfaces may occur.* 

# **3.11 PCM Interface**

SIM5360A provides hardware PCM interface for external codec. The PCM interface enables communication with an external codec to support hands-free applications. SIM5360A PCM interface can be used in two modes: the default mode is auxiliary PCM (8 KHz long sync mode at 128 KHz PCM CLK); the other mode is primary PCM (8 KHz short sync mode at 2048 KHz PCM CLK). In short-sync (primary PCM) mode, SIM5360A can be a master or a slave. In long-sync (auxiliary PCM) mode, SIM5360A is always a master. SIM5360A also supports 3 kinds of coding formats: 8 bits ( $v$ -law or A-law) and 16 bits (linear).

*Note: PCM interface is multiplexed from GPIO (default setting). The AT command "AT+CPCM" is used to switch between PCM and GPIO functions. Please refer to document [21] and document [1] for details.* 

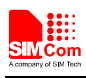

#### **3.11.1 Pin Description**

#### **Table 24: Pin description**

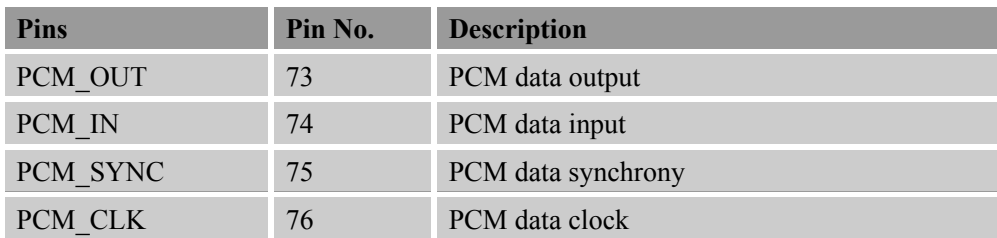

#### **Table 25: Electronic characteristic**

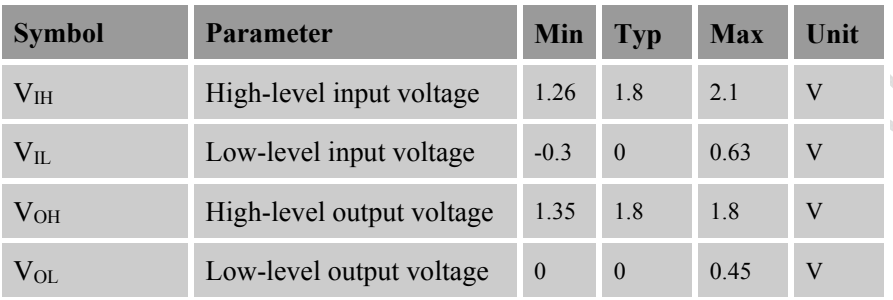

#### **3.11.2 Signal Description**

The default PCM interface in SIM5360A is the auxiliary PCM interface. The data changes on the high level of PCM\_CLK and is sampled at the falling edge of PCM\_CLK in one period. Primary PCM is disabled after every power-on or every reset event. So user must use AT command to enable the primary PCM mode after powering on or resetting the module every time if user wants to use Primary PCM.SIM5360A PCM Interface can be operated in Master or Slave mode if it is configured to primary PCM. In Master Mode, the Module drives the clock and sync signals that are sent to the external codec. When it is in Slave Mode, the external codec drives the clock and sync signals which are sent to the module. Both PCM modes are discussed in this section followed by additional PCM topics.

#### **Auxiliary PCM (128 KHz PCM clock)**

-law coding is supported by the auxiliary PCM. The auxiliary codec port operates with standard long-sync timing and a 128 KHz clock. The AUX PCM SYNC runs at 8 KHz with 50% duty cycle. Most  $\nu$ -law codec support the 128 KHz clock.

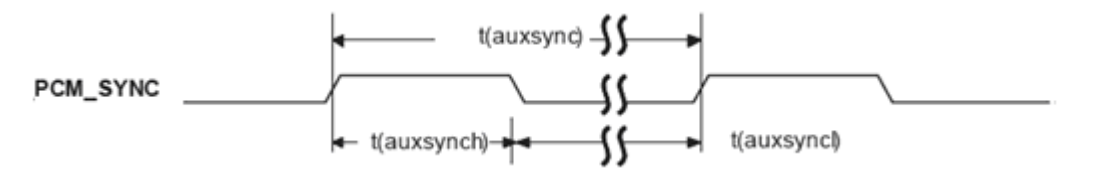

**Figure 28: Synchrony timing**

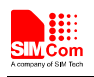

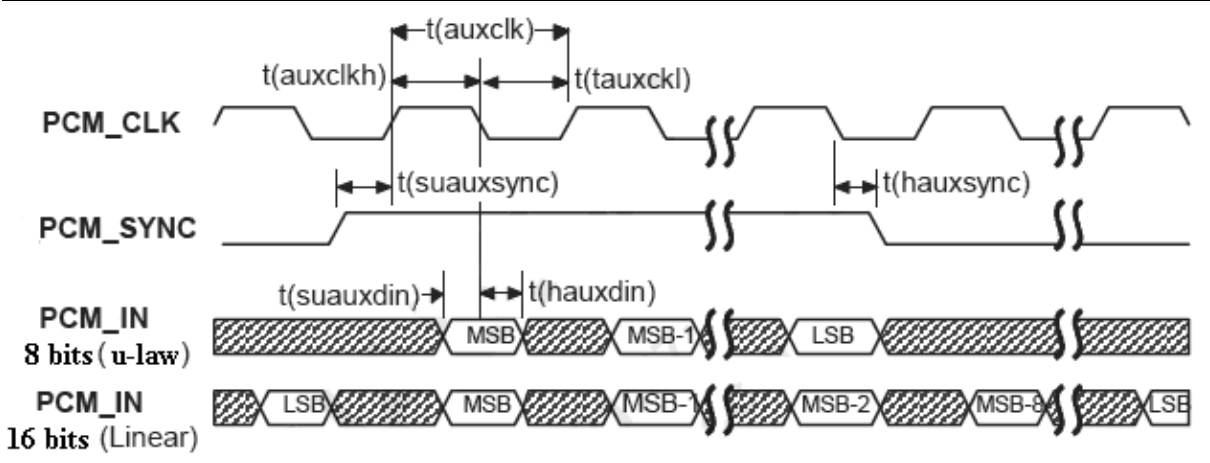

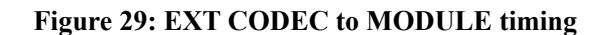

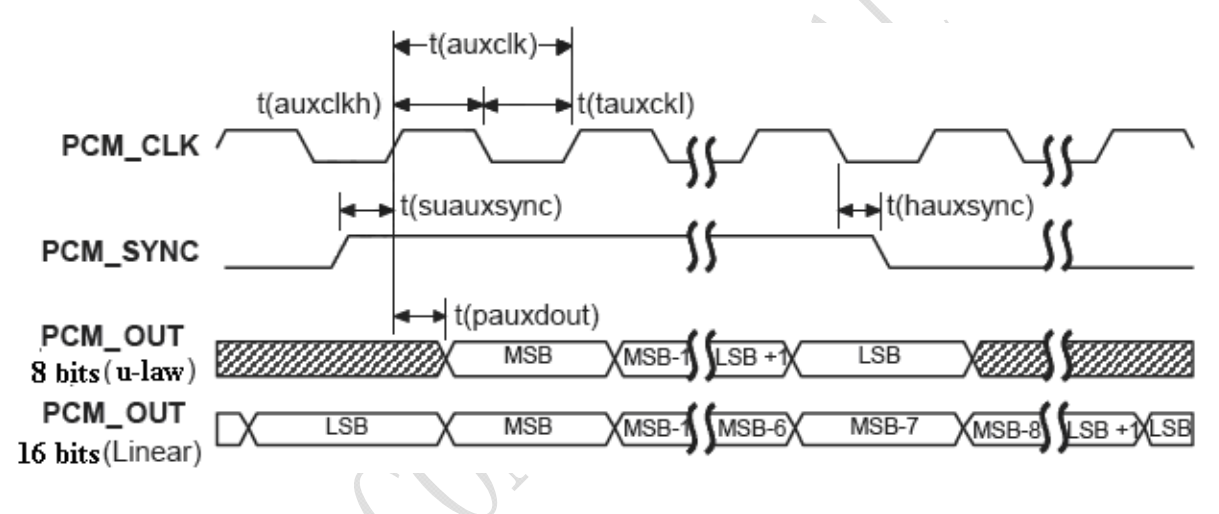

**Figure 30: MODULE to EXT CODEC timing** 

#### **Table 26: Timing parameters**  W

S.

 $\Delta \mathbf{r}_\mathrm{c}$ 

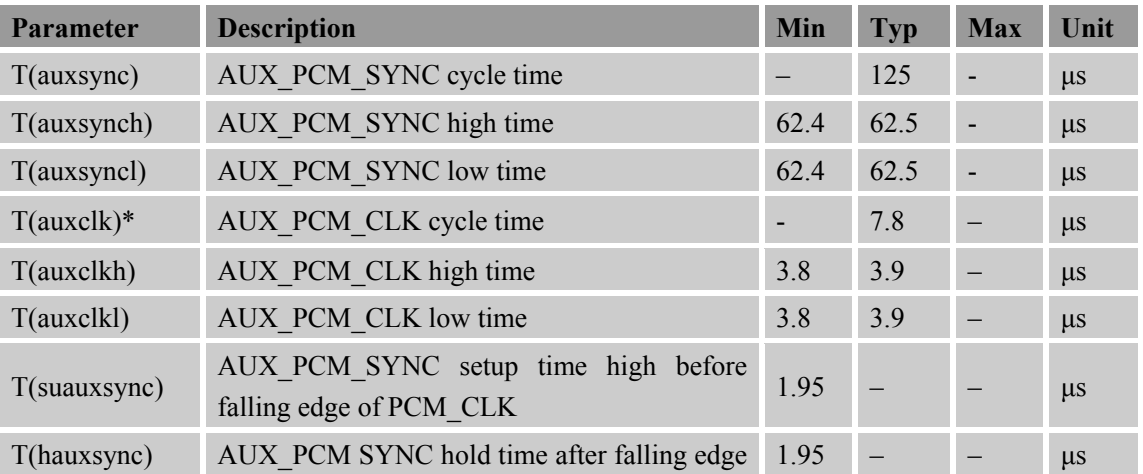

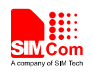

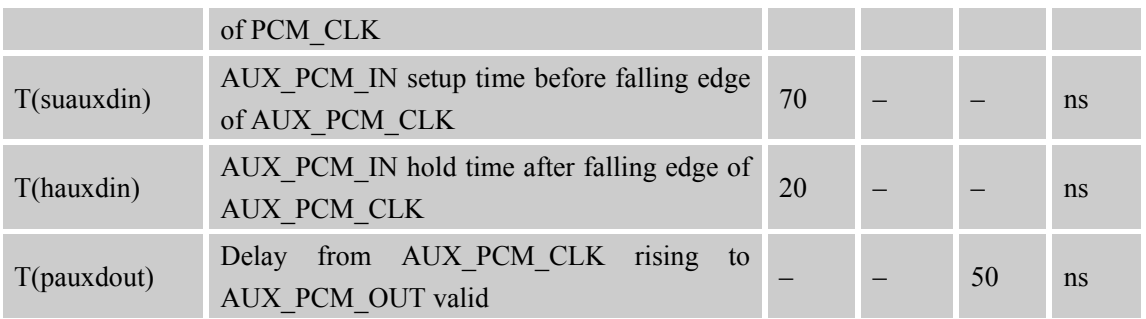

**\*Note: T(auxclk) = 1/(128 KHz).** 

#### **Primary PCM (2048 KHz PCM clock)**

SIM5360A also supports 2.048 MHz PCM data and sync timing for  $v$ -law codec. This is called the primary PCM interface. User can use AT command to take the mode you want as discussed above.

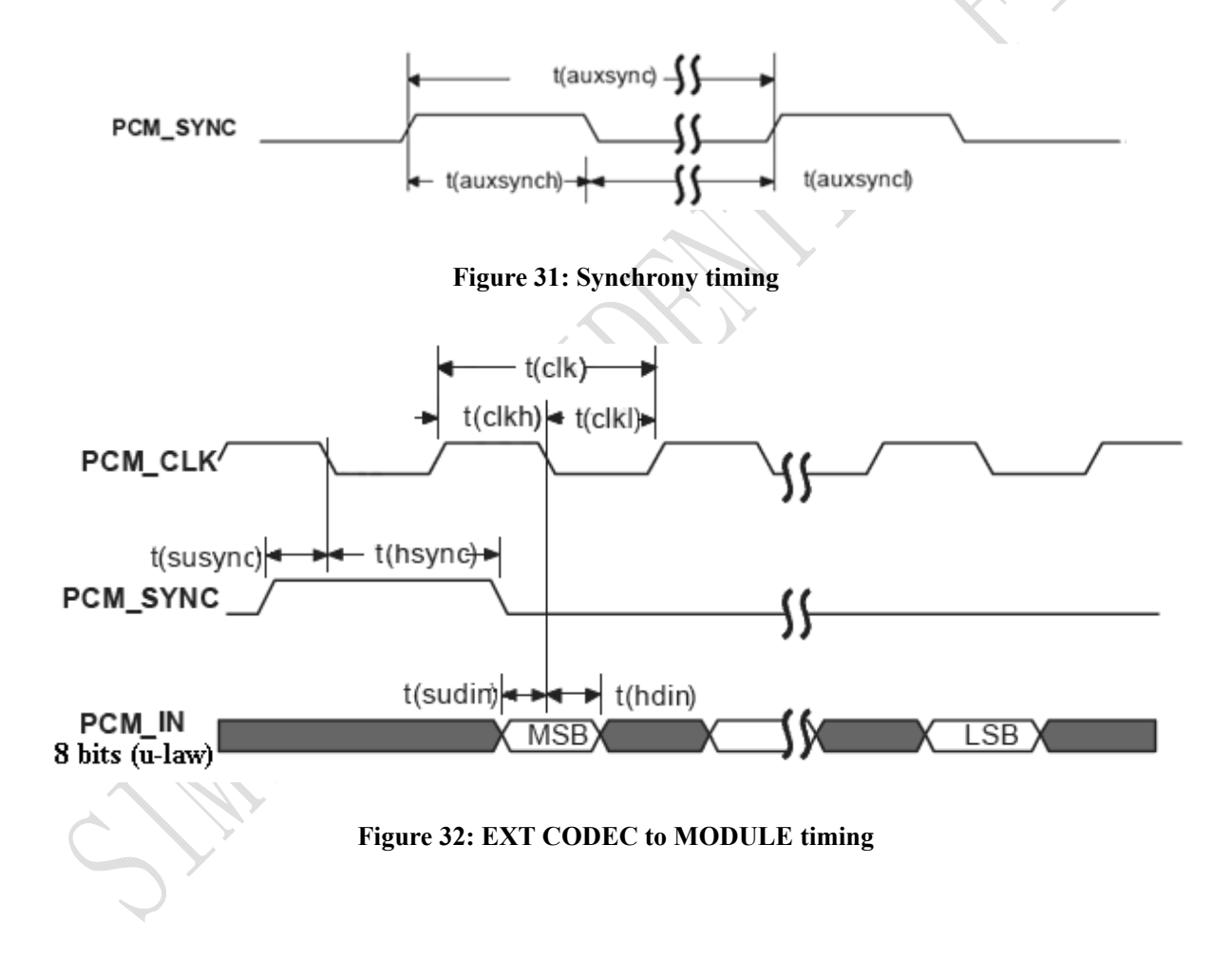

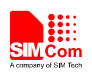

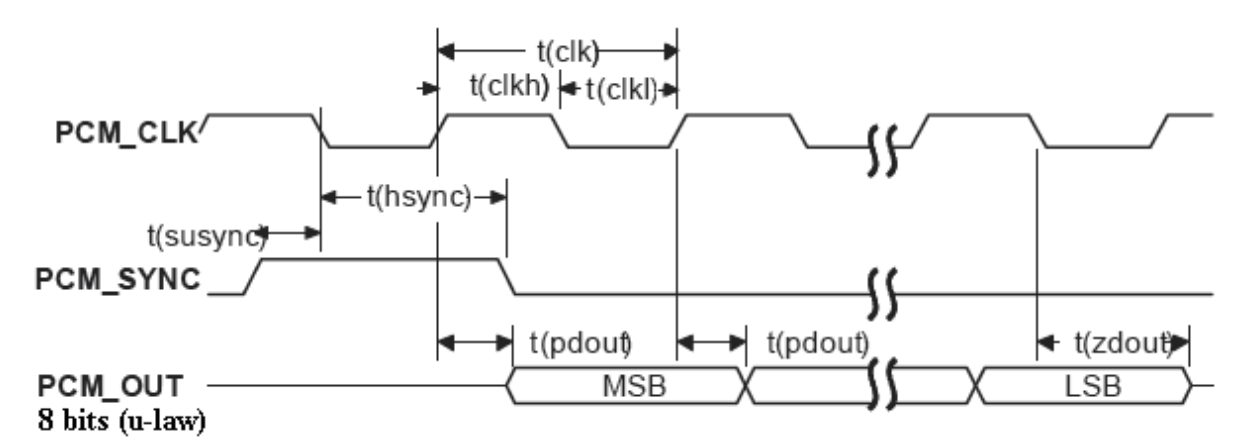

#### **Figure 33: MODULE to EXT CODEC timing**

#### **Table 27: Timing parameters**

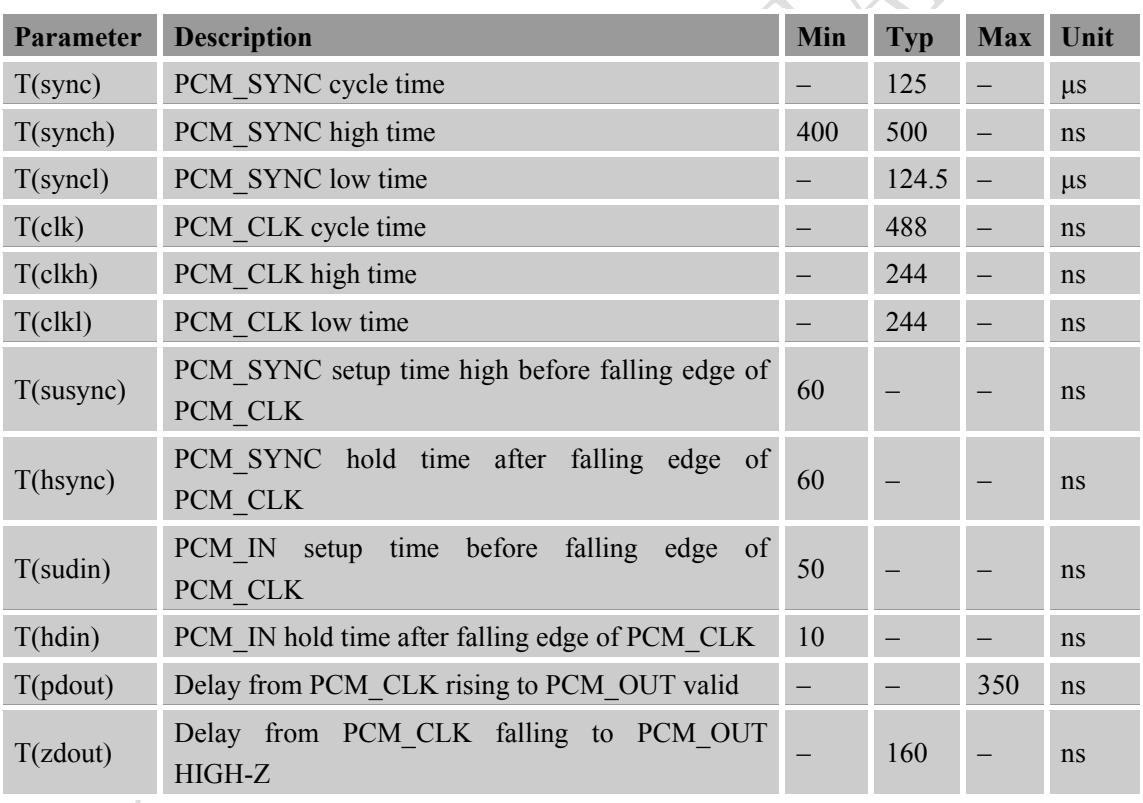

*Note: SIM5360A can transmit PCM data by USB except for PCM interface.* 

#### **3.11.3 Application Guide**

The mode of SIM5360A PCM can be configured by AT command "AT+CPCM and AT+CPCMFMT", and the default configuration is master mode using short sync data format with 2.048MHz PCM\_CLK and 8 kHz PCM\_SYNC. Please refer to document [21] and document [1] for details.

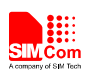

In addition, the firmware of SIM5360A has integrated the configuration on WM8960GEFL/RV codec provided by WOLFSON MICROELECTRONICS with I2C interface.

The reference circuit of the reference design of PCM interfaces with external codec IC in the following figure. It is recommended to use a 26MHz CXO component such as TXC CORPORATION (www.txccorp.com) 8W26000011.

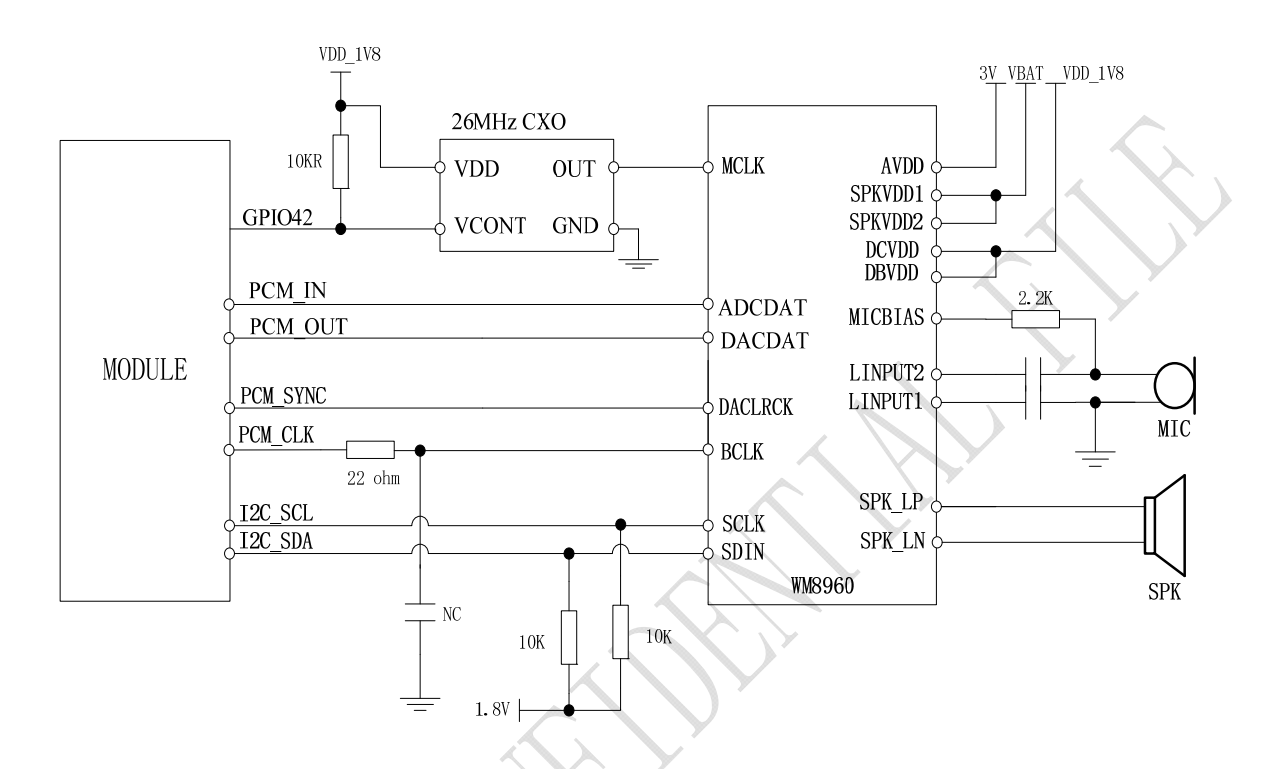

**Figure 34: Reference Circuit of PCM Application with Audio Codec** 

# **3.12 GNSS (GPS and GLONASS)**

SIM5360A merges GNSS (GPS/GLONASS) satellite and network information to provide a high-availability solution that offers industry-leading accuracy and performance. This solution performs well, even in very challenging environmental conditions where conventional GNSS receivers fail, and provides a platform to enable wireless operators to address both location-based services and emergency mandates.

### **3.12.1 Technical specification**

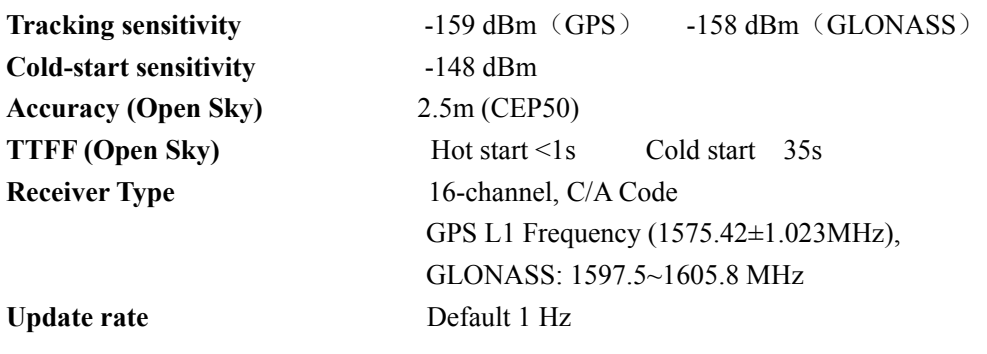

**SIM5360A\_User\_Manual\_V1.03** 48 **2014-07-03** 

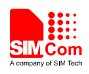

GNSS data format **NMEA-0183 GNSS Current consumption (WCDMA/GSM Sleep mode) 100mA** (Total supply current) **GNSS antenna** Passive/Active antenna

*Note: Performance will vary depending on the environment, antenna type and signal conditions and so on.* 

#### **3.12.2 Operate Mode**

SIM5360A supports both A-GPS and S-GPS, and then provides three operating modes: mobile-assisted mode, mobile-based mode and standalone mode. A-GPS includes mobile-assisted and mobile-based mode.

In mobile-assisted mode, when a request for position location is issued, available network information is provided to the location server (e.g. Cell-ID) and assistance is requested from the location server. The location server sends the assistance information to the handset. The handset/mobile unit measures the GNSS observables and provides the GNSS measurements along with available network data (that is appropriate for the given air interface technology) to the location server. The location server then calculates the position location and returns results to the requesting entity.

In mobile-based mode, the assistant data provided by the location server encompasses not only the information required to assist the handset in measuring the satellite signals, but also the information required to calculate the handset's position. Therefore, rather than provide the GNSS measurements and available network data back to the location server, the mobile calculates the location on the handset and passes the result to the requesting entity.

In standalone (autonomous) mode, the handset demodulates the data directly from the GNSS satellites. This mode has some reduced cold-start sensitivity, and a longer time to first fix as compared to the assisted modes. However, it requires no server interaction and works out of network coverage.

This combination of GNSS measurements and available network information provides:

- High-sensitivity solution that works in all terrains: Indoor, outdoor, urban, and rural
- High availability that is enabled by using both satellite and network information

Therefore, while network solutions typically perform poorly in rural areas and areas of poor cell geometry/density, and while unassisted, GNSS-only solutions typically perform poorly indoors. The SIM5360A GNSS solution provides optimal time to fix, accuracy, sensitivity, availability, and reduced network utilization in both of these environments, depending on the given condition.

#### **3.12.3 Application Guide**

Users can adopt an active antenna or a passive antenna as GNSS signal transceiver. In this document, all GNSS specification mentioned is from passive antenna. The following is the reference circuit.

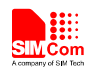

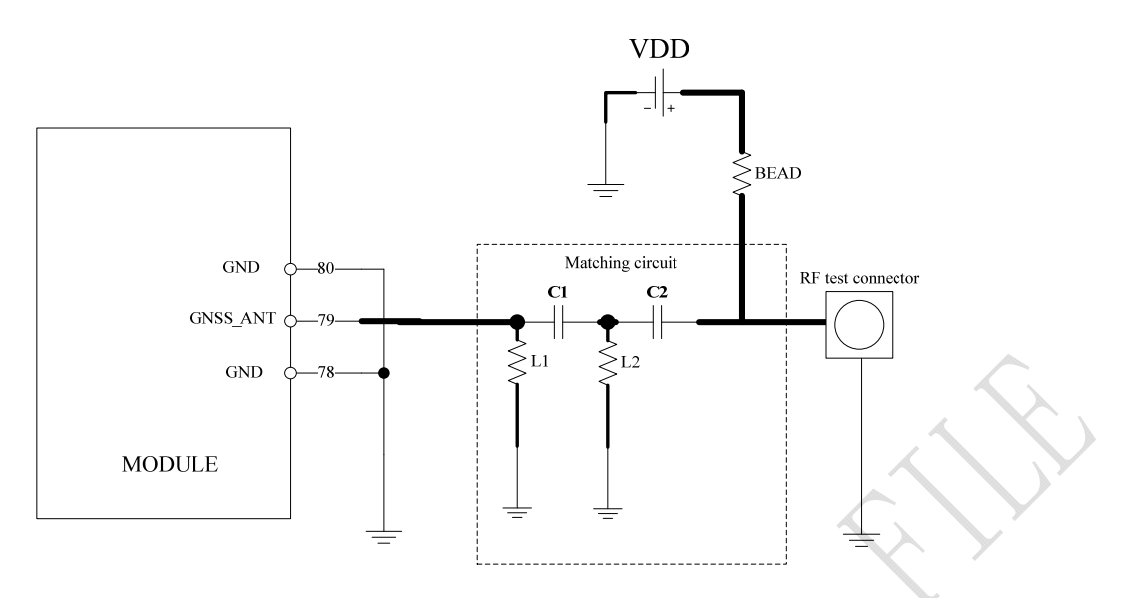

**Figure 35: Active antenna circuit** 

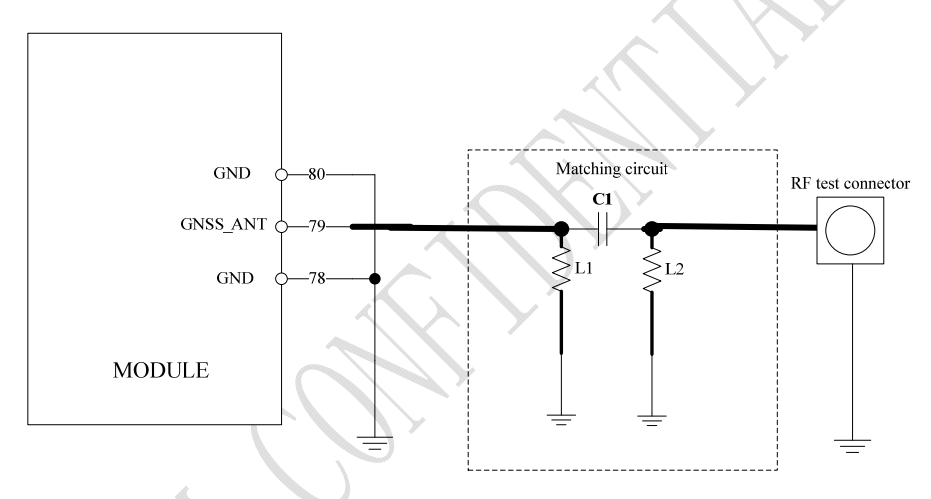

**Figure 36**:**Passive antenna circuit (Default)** 

In above figures, the components C1 and L1, L2 are used for antenna matching, the values of the components can only be obtained after the antenna tuning usually, and they are provided by antenna vendor.C2 in Figure 36 is used for DC isolation. In active antenna circuit, users must use an external LDO/DCDC to provide VDD voltage whose value should be taken according active antenna characteristic, and VDD can be shut down to avoid consuming additional current when not being used.

GNSS can be used by NMEA port. User can select NMEA as output through UART or USB. NMEA sentences are automatic and no command is provided. NMEA sentences include GSV, GGA, RMC, GSA, and VTG. Before using GNSS, user should configure SIM5360A in proper operating mode by AT command. Please refer to related document for details. SIM5360A can also get position location information through AT directly.

*Note: GNSS is closed by default, it could be started by AT+CGPS. The AT command has two parameters, the first is on/off, and the second is GNSS mode. Default mode is standalone mode.* 

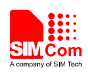

*AGPS mode needs more support from the mobile telecommunication network. Refer to AGPS application document for details.* 

#### **3.13 Multi-functional interface**

SIM5360A merges functions for various applications. It can enrich users' design and lower the cost of users' hardware.

#### **3.13.1 Sink Current Source**

The dedicated pin (ISINK) is intended for driving passive devices, such as LCD backlight, this implementation is VBAT tolerant and suitable for driving white LEDs. The high-current driver can maintain a constant current which is set by *the AT command "AT+ CLEDITST"*, capable of up to 40 mA.

#### **Table 28: Electronic characteristic**

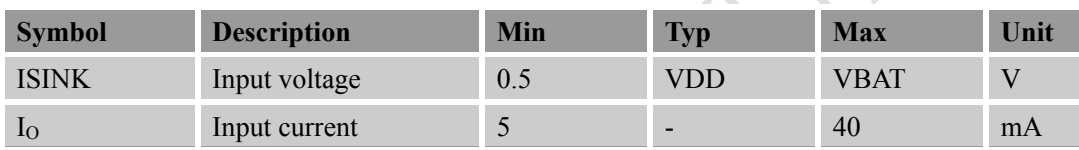

Since the driver is ground-referenced current sink, the operating device it drives must form a current path between the VDD pin and the ISINK pin. The following figure is for users reference.

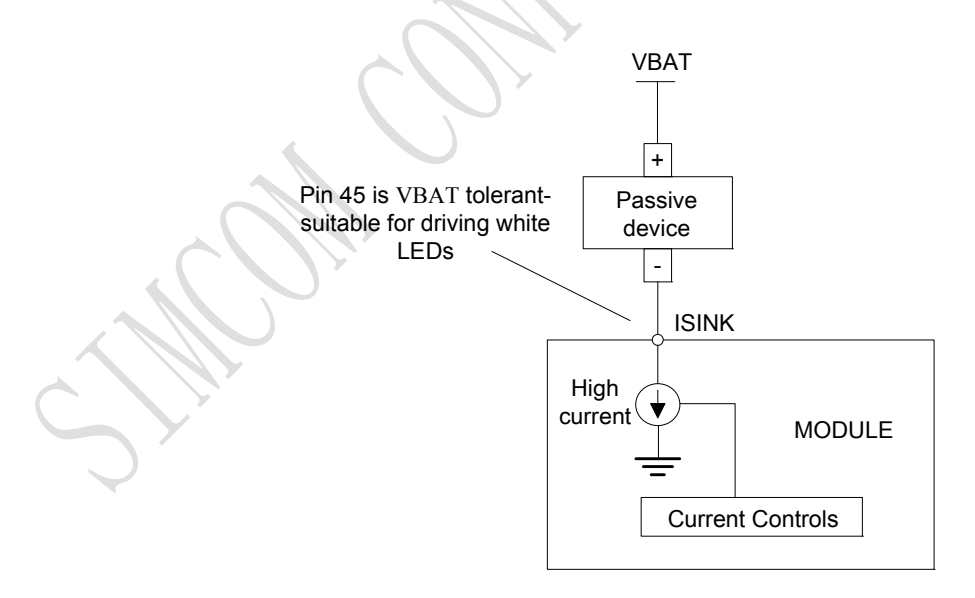

**Figure 37: Current drive** 

*Note: The sinking current can be adjusted to meet design requirement through the AT command "AT+ CLEDITST =<0>, <value>".The "value" ranges from 0 to 15,on behalf of the current changes from 0mA to 150mA in steps of 10mA.* 

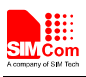

#### **3.13.2 Reset Function**

SIM5360A also have a RESET pin (PIN4) to reset the module. This function is used as an emergency reset only when AT command "AT+CPOF" and the POWERKEY pin has no effect. User can pull the RESET pin to ground, then the module will reset.

This pin is already pulled up in module, so the external pull-up resistor is not necessary. A 100nF capacitor close to the RESET pin is strongly recommended. A reference circuit is recommended in the following figure.

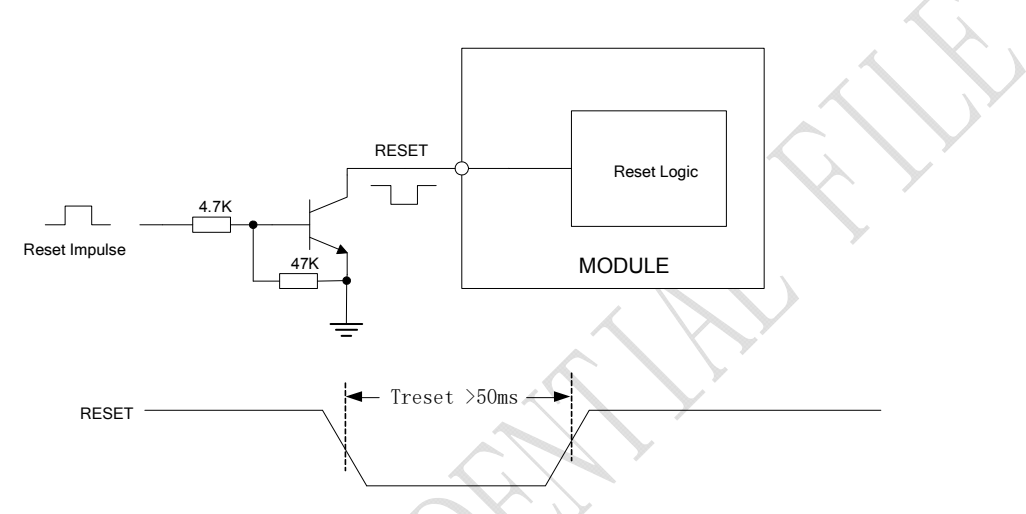

**Figure 38: Reset circuit** 

*Note*:*50ms<Treset<200ms. ESD components are suggested to be used on Reset pin.* 

#### **3.13.3 ADC**

SIM5360A has a dedicated ADC that is available for digitizing analog signals such as battery voltage and so on; it is on PIN 47 and PIN 46 , namely ADC1 and ADC2 . This ADC is 15 bit successive-approximation circuit, and electronic specification is shown in the following table.

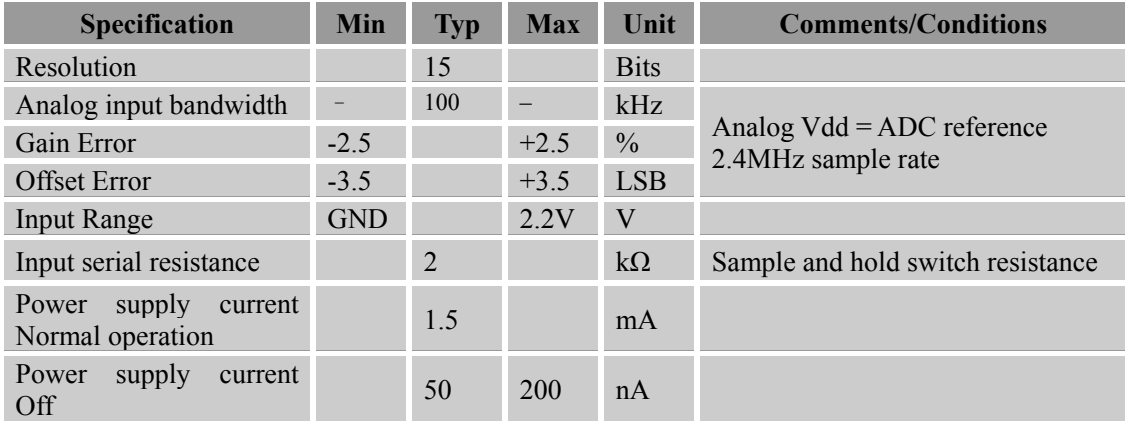

#### **Table 29: Electronic Characteristics**

User can introduce a signal in the ADC pin directly and use the AT command "AT+CADC" to get the raw

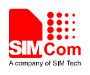

data which is between 0 and 32768. The data can be transformed to any type such as voltage, temperature etc. Please refer to *document [1]*.

*Note: The input signal voltage value in ADC must not be higher than 2.2V.* 

#### **3.13.4 LDO**

SIM5360A has a LDO power output, namely VDD\_EXT. The LDO is available and output voltage is 2.85v by default, rated for 300mA. User can switch the LDO on or off by the AT command "AT+CVAUXS" and configure its output voltage by the AT command "AT+CVAUXV".

#### **Table 30: Electronic characteristic**

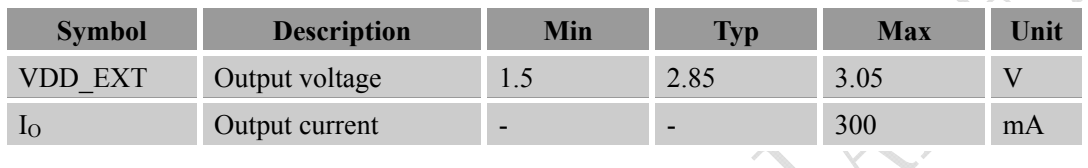

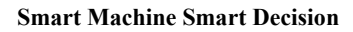

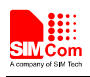

# **4 RF Specification**

# **4.1 RF Specification**

#### **Table 31: Conducted transmission power**

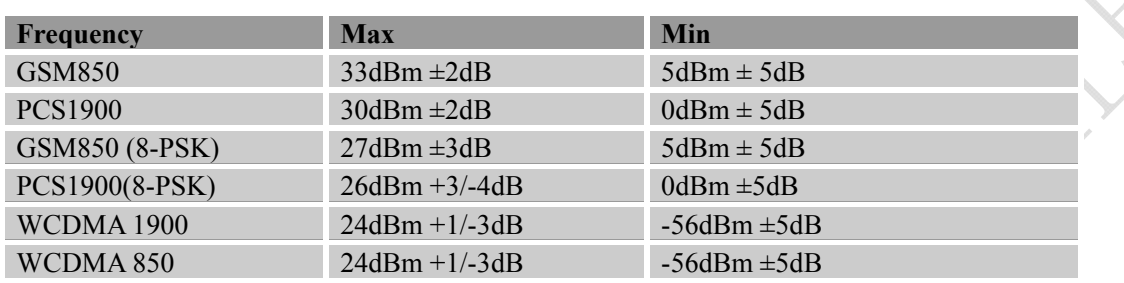

#### **Table 32: Operating frequencies**

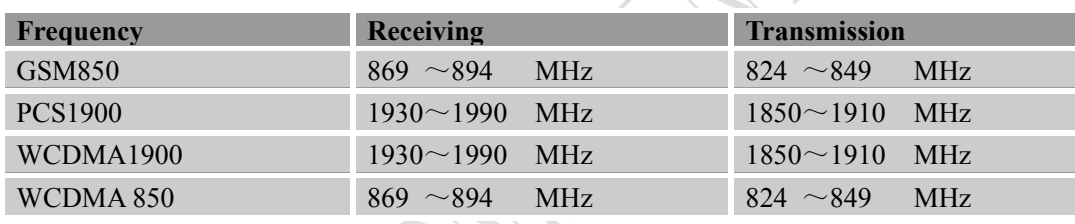

#### **Table 33: Conducted receive sensitivity**

 $\leq$ 

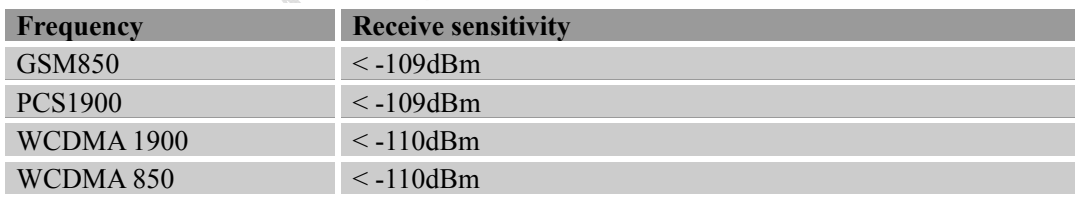

# **4.2 Operating Specification**

SIM5360A can support high rate data by GSM/WCDMA wireless network. In the different network environment, data transmission rate shifts depending on modulation and encoding.

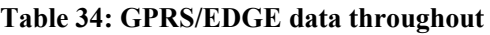

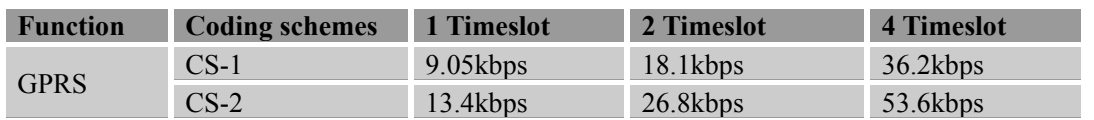

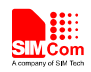

#### **Smart Machine Smart Decision**

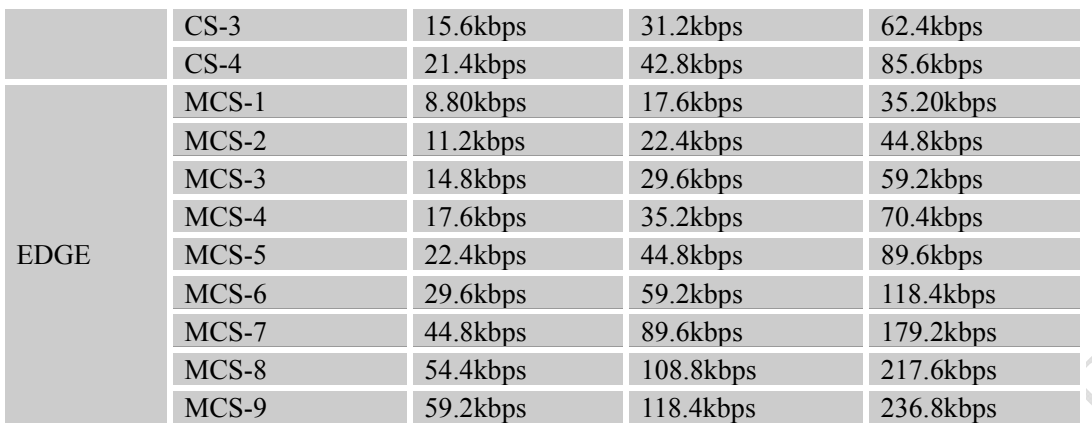

#### **Table 35: HSDPA throughout**

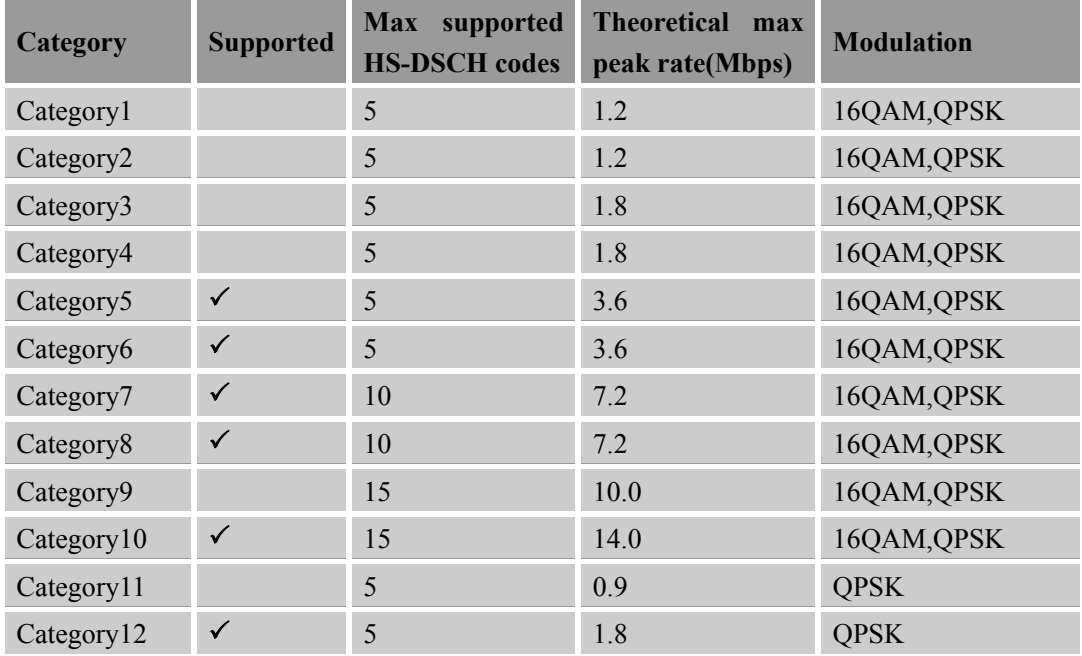

*Note: Actual throughout rates depend on network configuration, network loading, signal condition and so on.* 

# **4.3 Antenna Design Guide**

There are three antenna ports for SIM5360A, Main antenna port named MAIN\_ANT, Diversity antenna port named DIV ANT and GPS/GLONASS antenna port named GNSS ANT, The RF interface of the three antenna ports has an impedance of 50Ω.The maximum gain of the Main antenna gain should not exceed 1dBi considering the SAR radio. No antenna gain may be used that would exceed the 2W EIRP power limit in 1900MHz band.The input impendence of the antenna should be 50Ω, and the VSWR should be less than 2.

SIMCom recommends that the total insertion loss between the antenna pad and antenna should meet the following requirements:

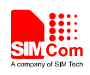

- GSM850<0.5dB
- PCS1900 <0.9dB
- WCDMA 1900<0.9dB
- WCDMA 850<0.5dB

To facilitate the antenna tuning and certification test, a RF connector and an antenna matching circuit should be added. The following figure is the recommended circuit.

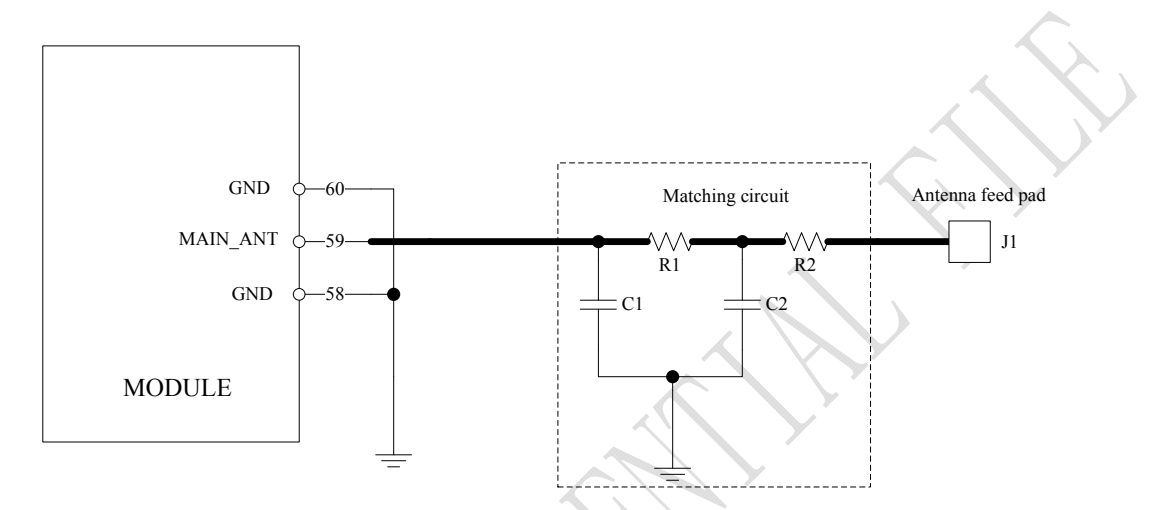

**Figure 39: Antenna matching circuit (MAIN\_ANT)** 

In this figure, the components R1,C1,C2 and R2 is used for antenna matching, the value of components can only be got after the antenna tuning, usually, they are provided by antenna vendor. By default, the R1, R2 are 0 ohm resistors, and the C1, C2 are reserved for tuning.

The RF test connector in the figure is used for the conducted RF performance test, and should be placed as close as to the module's antenna pin. The traces impedance between components must be controlled in 50ohm.

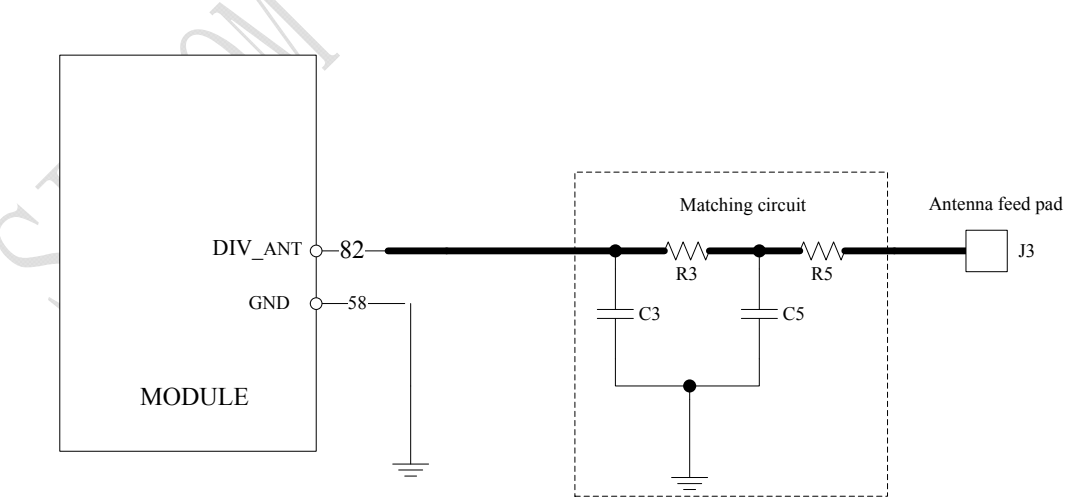

**Figure 40: Antenna matching circuit (DIV\_ANT)** 

In above figure, the components R3,C3,C5 and R5 is used for diversity antenna matching. The method of antenna tuning is same as MAIN\_ANT.

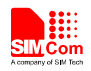

Contact us:

# **Shanghai SIMCom Wireless Solutions Ltd.**

Add: SIM Technology Building, No.633, Jinzhong Road, Changning District, Shanghai P.R. China 200335 Tel: +86 21 3235 3300 Fax: +86 21 3235 3301 URL: www.sim.com/wm